# Посібник користувача

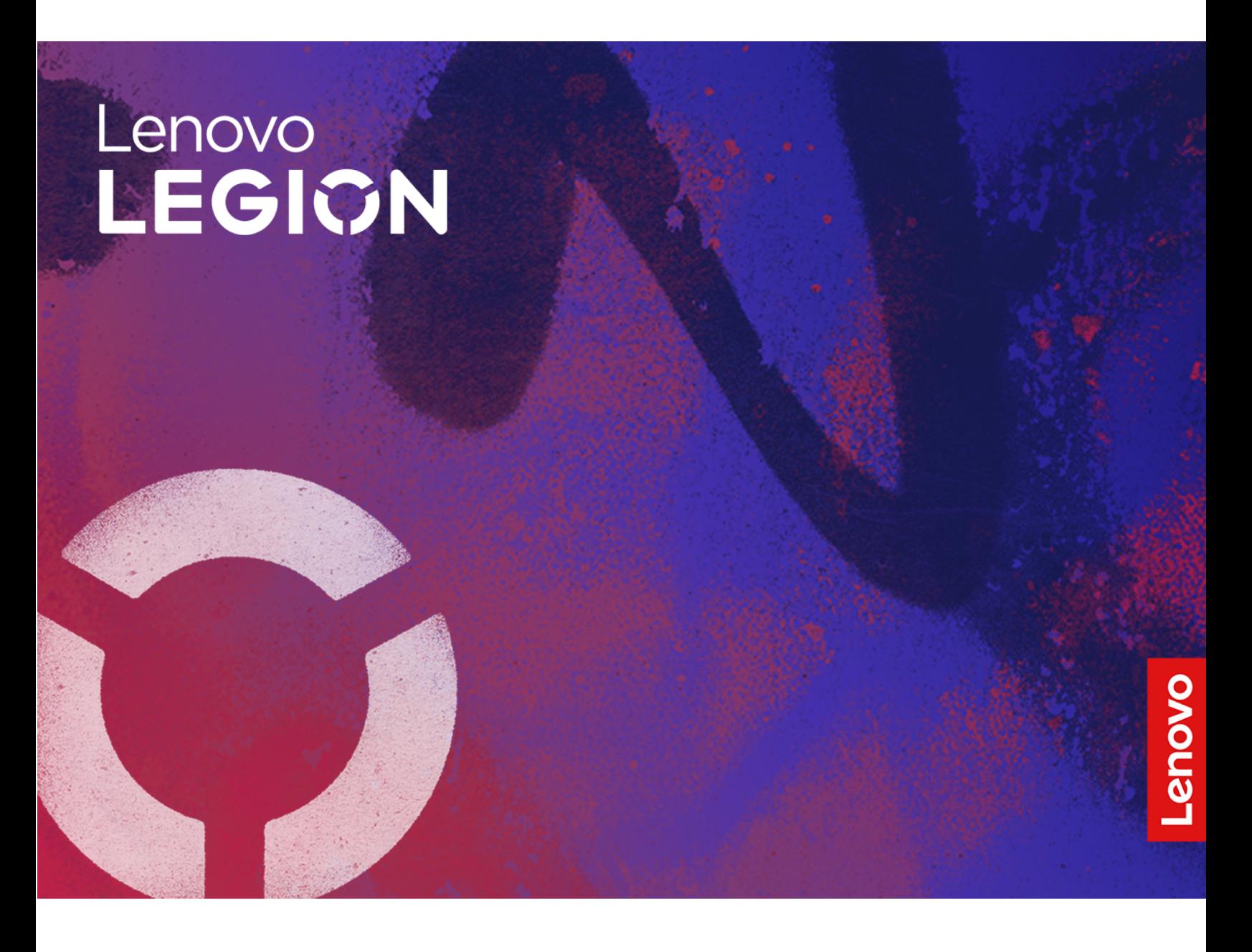

Lenovo Legion 9i (16″, 9)

#### **Перед початком роботи**

Перш ніж використовувати надану в цій документації інформацію та ноутбук, уважно прочитайте наведені нижче документи:

- [Загальні зауваження щодо безпеки й відповідності вимогам](https://pcsupport.lenovo.com/docs/generic_notices)
- Посібник із техніки безпеки та гарантії
- Посібник з інсталяції

#### **Перше видання (Листопад 2023)**

#### **© Copyright Lenovo 2023.**

ПРИМІТКА ЩОДО ОБМЕЖЕННЯ ПРАВ: Якщо постачання даних чи програмного забезпечення здійснюється згідно з контрактом Адміністрації загальних послуг (GSA), до використання, копіювання та розголошення застосовуються обмеження, викладені в контракті № GS-35F-05925.

# **Вміст**

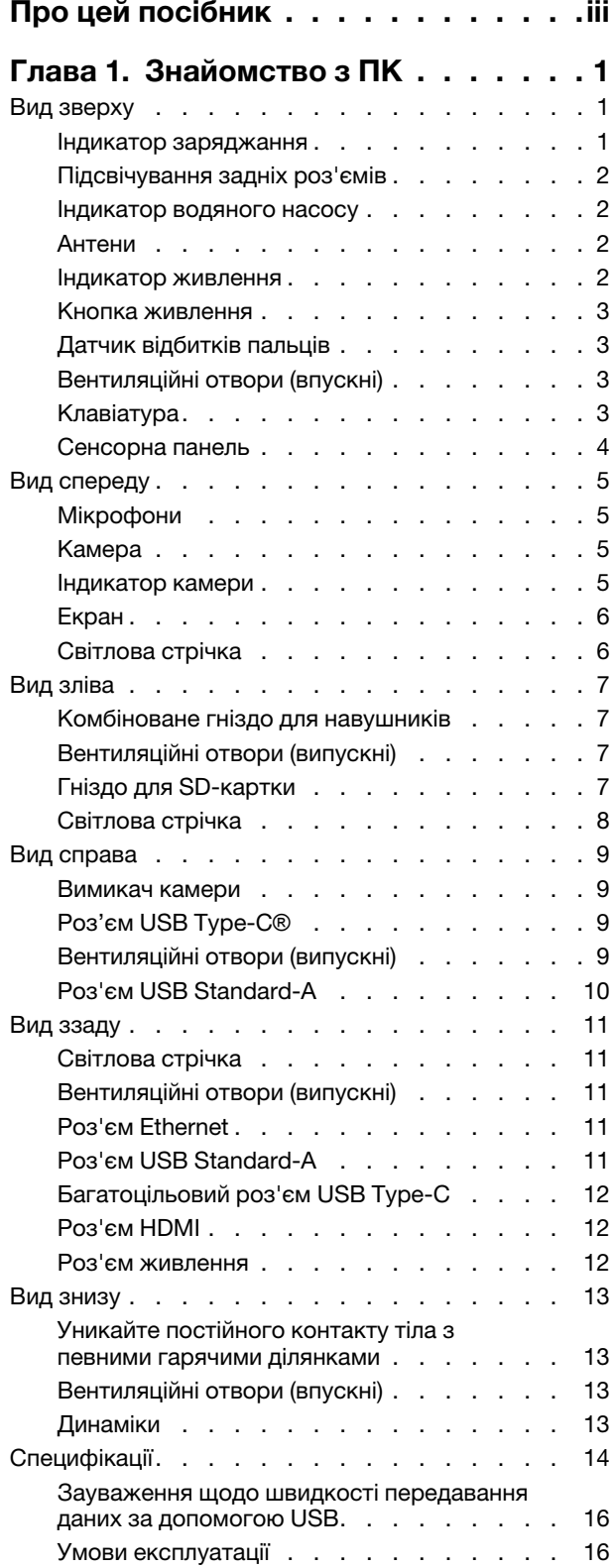

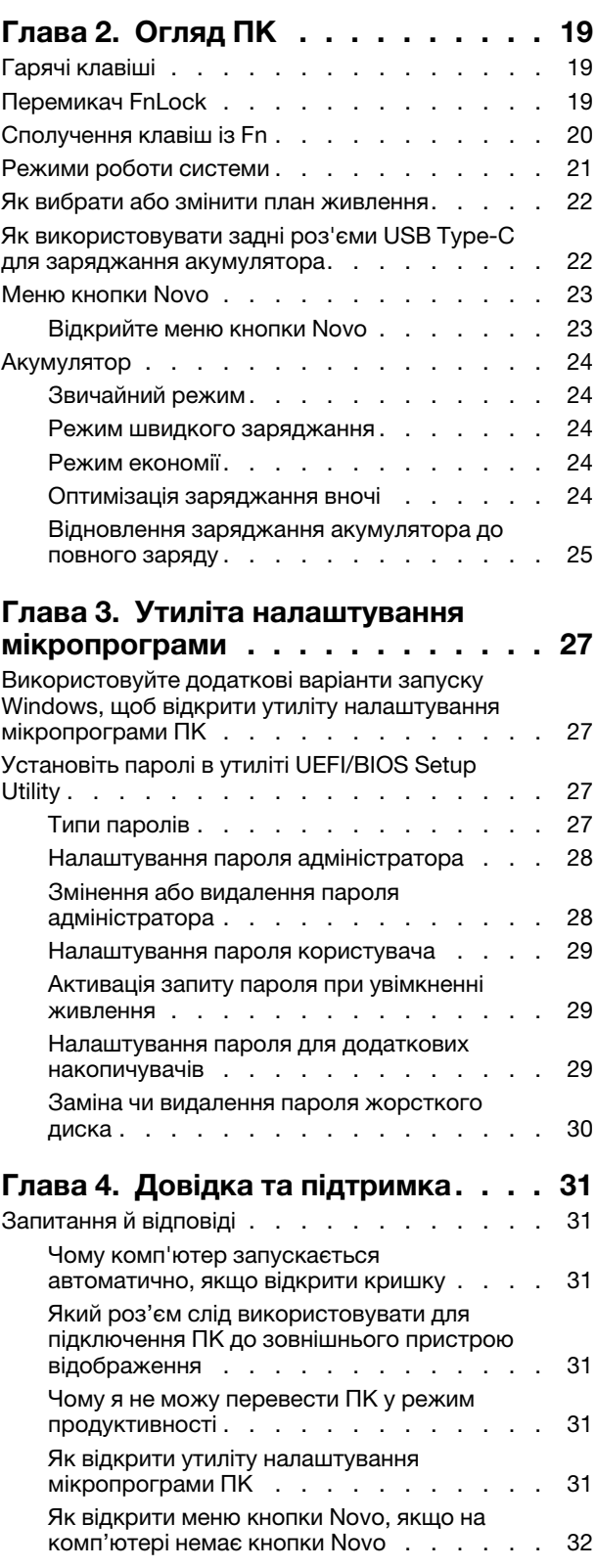

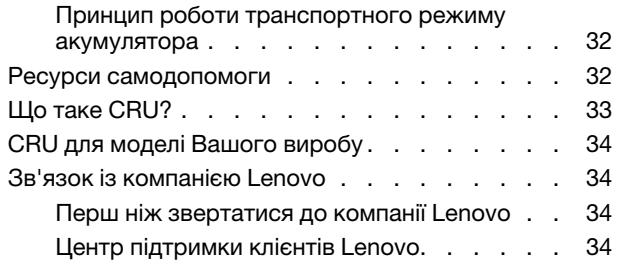

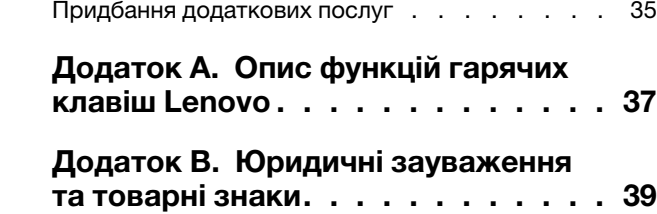

# <span id="page-4-0"></span>**Про цей посібник**

• Цей посібник застосовується до наведених нижче моделей продукції Lenovo. Ілюстрації в цьому посібнику можуть дещо відрізнятися від вашої моделі виробу.

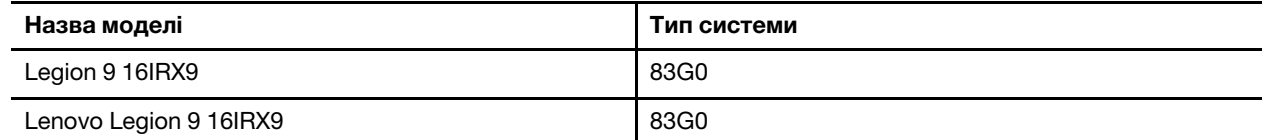

• Додаткову інформацію див. в розділі Загальні зауваження щодо безпеки й відповідності вимогам на веб-сторінці

[https://pcsupport.lenovo.com/docs/generic\\_notices.](https://pcsupport.lenovo.com/docs/generic_notices)

- Цей посібник може містити інформацію про аксесуари, функції та програмне забезпечення, які доступні не для всіх моделей.
- У цьому посібнику містяться інструкції, розраховані на операційну систему Windows. Ці інструкції незастосовні, якщо у вас інстальовано інші операційні системи.
- Microsoft® періодично змінює функції операційної системи Windows® через Windows Update. Тому інструкції щодо операційної системи можуть застаріти. Актуальну інформацію див. на ресурсах Microsoft.
- Зміст посібника може змінюватися без попередження. Щоб отримати останню версію, перейдіть на веб-сайт

<https://support.lenovo.com>.

# <span id="page-6-1"></span><span id="page-6-0"></span>**Глава 1. Знайомство з ПК**

## **Вид зверху**

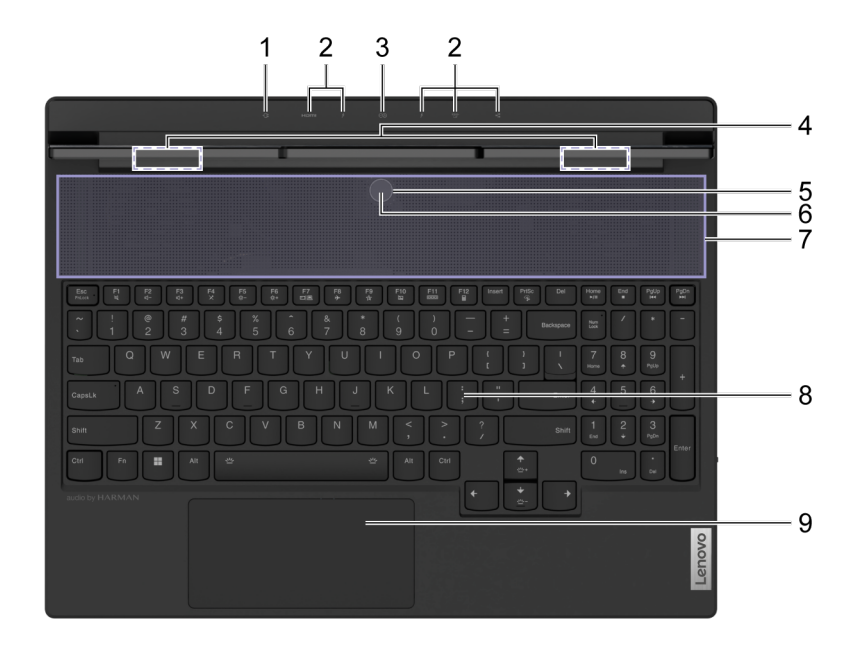

Малюнок 1. Вид зверху

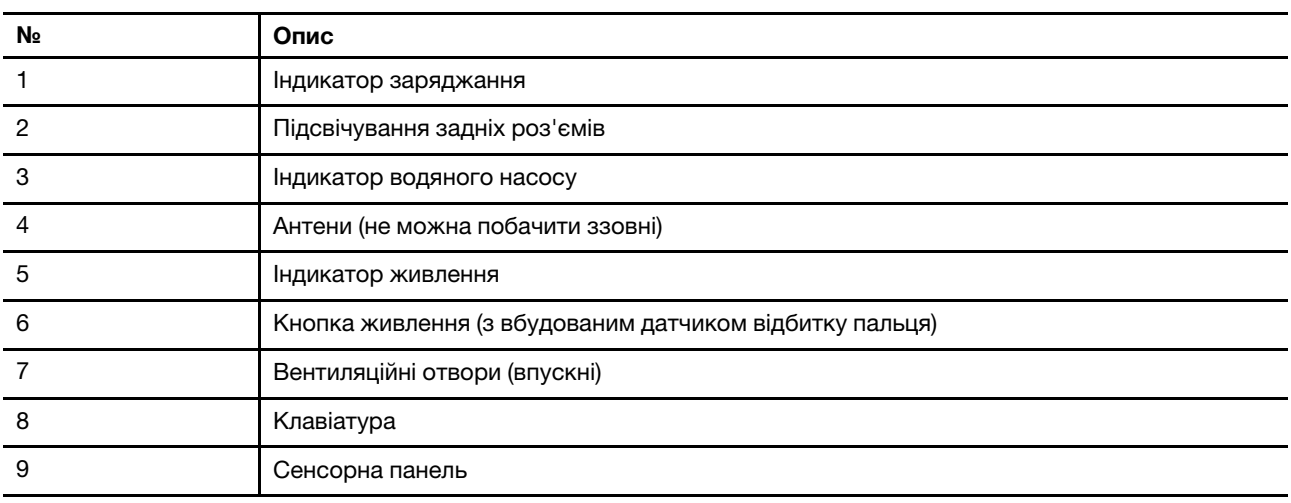

#### <span id="page-6-2"></span>**Індикатор заряджання**

Індикатор заряджання показує, чи підключено ПК до розетки. За підключення його колір також указує на рівень заряду акумулятора (повністю заряджений чи незабаром розрядиться).

Таблиця 1. Статуси індикатора заряджання акумулятора й опис

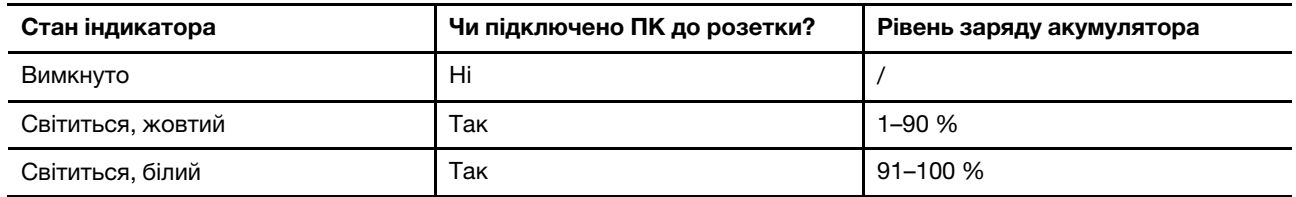

# <span id="page-7-0"></span>**Підсвічування задніх роз'ємів**

Підсвічування задніх роз'ємів використовується для позначення розташування задніх роз'ємів, що дає змогу під'єднувати кабелі чи пристрої, не розвертаючи комп'ютер.

Підсвічування задніх роз'ємів можна вмикати та вимикати за допомогою комбінації клавіш Fn + U.

#### <span id="page-7-1"></span>**Індикатор водяного насосу**

За допомогою індикатора водяного насосу можна визначити, чи працює водяний насос.

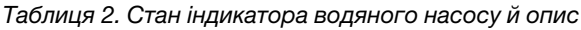

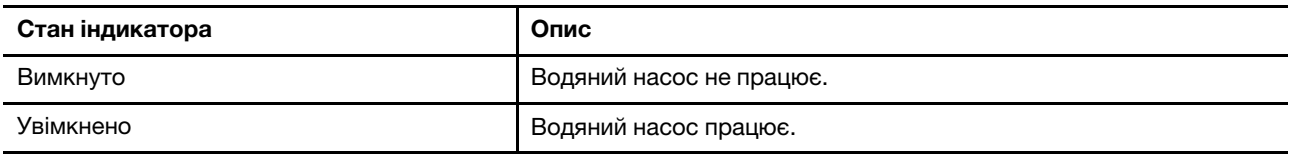

**Примітка:** Водяний насос працює в автоматичному режимі. Він запускається лише тоді, коли температура компонентів ПК досягає заданого значення.

### <span id="page-7-2"></span>**Антени**

Антени передають і приймають радіохвилі, щоб забезпечити передачу даних між вашим ПК і пристроєм із підтримкою Wi-Fi або Bluetooth.

**Примітка:** Антени сховано всередині ПК.

#### <span id="page-7-3"></span>**Індикатор живлення**

Індикатор живлення вказує, у якому стані перебуває ПК: увімкнений, вимкнений, у режимі сну чи глибокого сну.

Таблиця 3. Стан індикатора живлення й опис

| Стан індикатора   | Стан живлення                                 |
|-------------------|-----------------------------------------------|
| Постійно горить   | Увімкнено                                     |
| Повільне блимання | У режимі сну                                  |
| Вимкнуто          | Вимкнено або переведено в режим глибокого сну |

Колір індикатора живлення може вказувати на активний режим роботи ПК.

Таблиця 4. Кольори індикатора живлення й активні режими роботи ПК

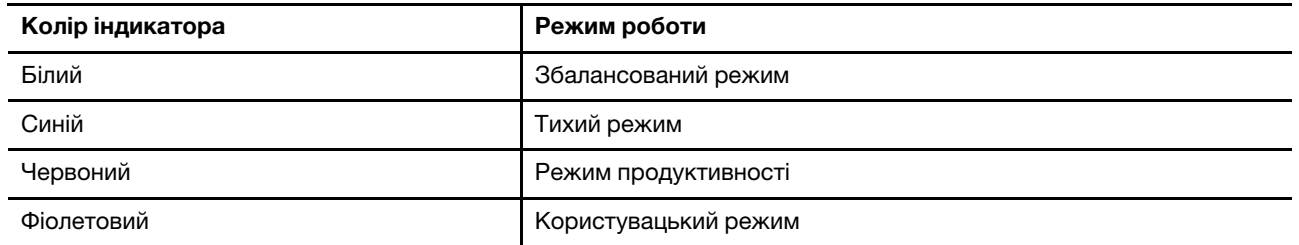

Якщо в кнопку живлення ПК вбудовано датчик відбитків пальців, індикатор живлення світиться зеленим світлом, коли потрібно зареєструвати або відсканувати відбиток пальця.

### <span id="page-8-0"></span>**Кнопка живлення**

Натисніть кнопку живлення, щоб увімкнути ПК.

**Примітка:** Якщо натиснути кнопку живлення на ввімкненому ПК з Windows, за замовчуванням система перейде в режим сну.

## <span id="page-8-1"></span>**Датчик відбитків пальців**

Датчик відбитків пальців сканує відбиток, щоб розблокувати ПК або підтвердити особу користувача.

**Примітка:** Щоб використовувати цю технологію, спершу потрібно зареєструвати відбиток (можна кілька): на ПК з Windows виберіть **Настройки** ➙ **Облікові записи** ➙ **Параметри входу**.

## <span id="page-8-2"></span>**Вентиляційні отвори (впускні)**

Вентиляційні отвори всмоктують повітря всередину ПК, охолоджуючи його внутрішні компоненти.

**Важливо:** Не кладіть увімкнений ПК на ліжко, диван, килим чи іншу гнучку поверхню. Інакше можна перекрити вентиляційні отвори, і ПК перегріється. Це призведе до зниження продуктивності, ПК перестане реагувати або навіть вимкнеться.

#### **Регулярно протирайте вентиляційні отвори**

Біля вентиляційних отворів, розташованих над клавіатурою, накопичується пил. Накопичений пил може потім потрапити всередину ПК і накопичитися на радіаторі та лопатях вентилятора. Згодом це може призвести до зниження здатності комп'ютера розсіювати тепло.

Щоб запобігти потраплянню пилу всередину ПК, ми рекомендуємо регулярно протирати вентиляційні отвори безворсовою тканиною, змоченою у слабкому водно-мильному розчині.

# <span id="page-8-3"></span>**Клавіатура**

Клавіатура — це вбудований у ПК пристрій для введення символів. Клавіатура також містить наведені нижче клавіші, які можна використовувати для підвищення продуктивності під час взаємодії з ПК, програмами або операційною системою Windows.

| Клавіші                                  | Розташування на клавіатурі | Функція                                                  |
|------------------------------------------|----------------------------|----------------------------------------------------------|
| Функціональні клавіші (від<br>F1 до F12) | Верхній ряд                | Активація команд або функцій,<br>налаштованих у програмі |
| Гарячі клавіші                           | Верхній ряд                | Змінення деяких із часто                                 |

Таблиця 5. Клавіші, що використовуються для підвищення продуктивності

Таблиця 5. Клавіші, що використовуються для підвищення продуктивності (продовження)

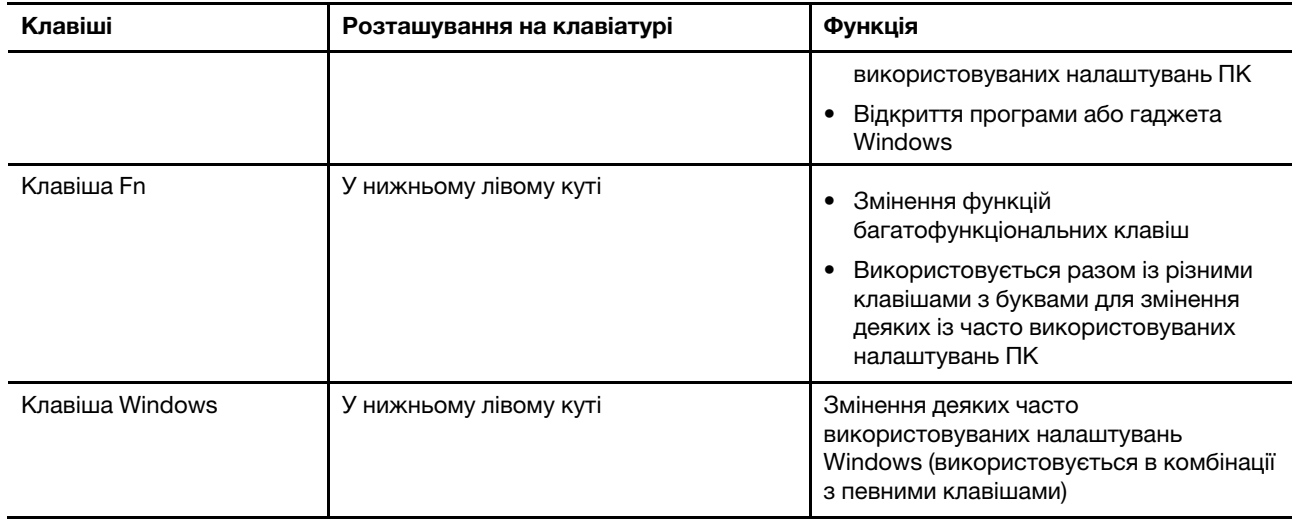

Гарячі клавіші ділять кнопки з функціональними клавішами. Щоб перемикати функції цих клавіш, утримуйте клавішу Fn або активуйте FnLock.

**Примітка:** Розкладка клавіатури залежить від країни та мови. Клавіатура вашого ПК може дещо відрізнятися від зображеної на ілюстраціях у цій публікації.

## <span id="page-9-0"></span>**Сенсорна панель**

Сенсорна панель — це вбудований у ПК вказівний пристрій, який виконує роль зовнішньої миші. Проведіть пальцем по сенсорній панелі, щоб перемістити вказівник до потрібного елемента на екрані, і торкніться один раз, щоб вибрати цей елемент, або двічі, щоб запустити його.

Сенсорна панель також підтримує багатопальцеві жести у Windows, які спрощують доступ до часто використовуваних програм і функцій.

# <span id="page-10-0"></span>**Вид спереду**

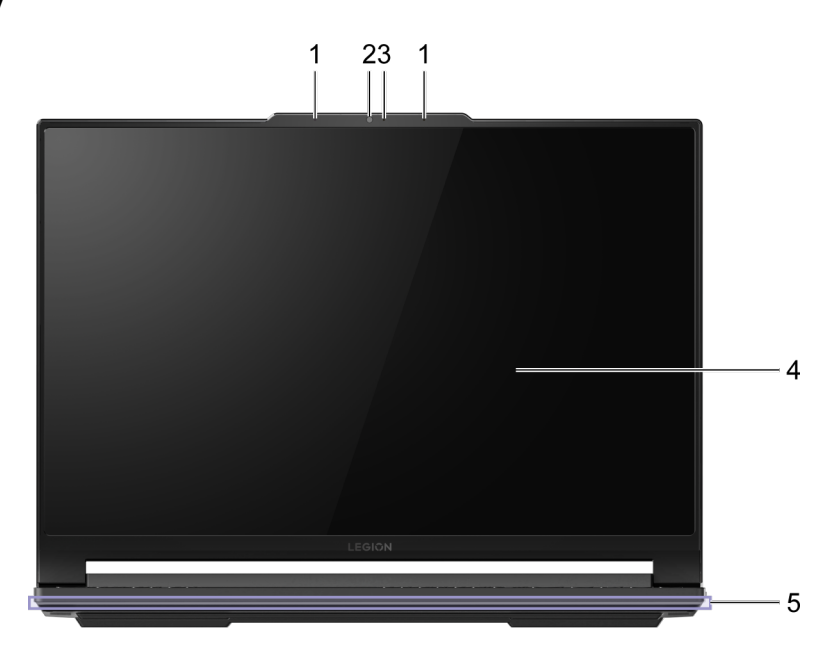

Малюнок 2. Вид спереду

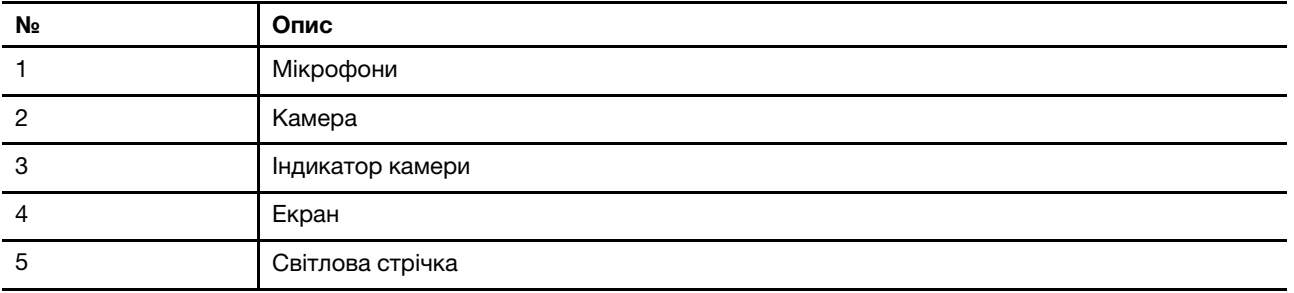

# <span id="page-10-1"></span>**Мікрофони**

Мікрофони — це вбудовані в ПК пристрої введення звуку для відеоконференцій або запису голосу.

# <span id="page-10-2"></span>**Камера**

Вбудована камера призначена для відеочатів і відеоконференцій.

## <span id="page-10-3"></span>**Індикатор камери**

За допомогою індикатора камери користувач може визначити, чи активовано камеру.

Таблиця 6. Стан індикатора камери й опис

| Стан індикатора камери | Опис                  |
|------------------------|-----------------------|
| <b>Увімкнено</b>       | Камеру активовано.    |
| Вимкнуто               | Камеру не активовано. |

# <span id="page-11-0"></span>**Екран**

На екрані вбудованого дисплея відображаються текст, зображення та відео.

# <span id="page-11-1"></span>**Світлова стрічка**

Використовуйте сполучення клавіш Fn + \*\*+/\*\*, щоб регулювати яскравість світлової стрічки. Перемикати ефекти світлової стрічки можна за допомогою сполучення клавіш Fn +  $\mathfrak{L}$ .

**Примітка:** Стандартні ефекти освітлення можна налаштувати за допомогою Lenovo Vantage або Legion Zone.

<span id="page-12-0"></span>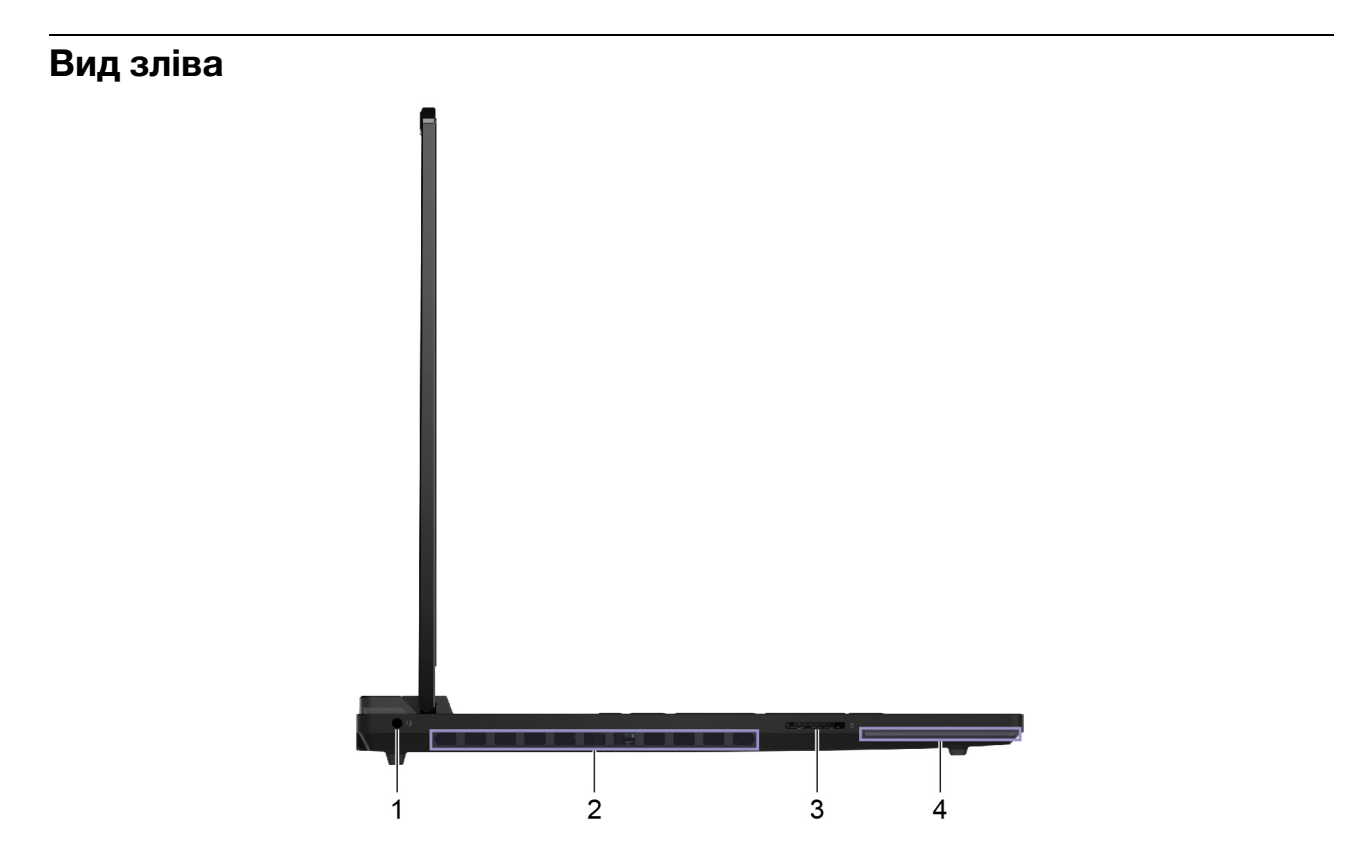

Малюнок 3. Вид зліва

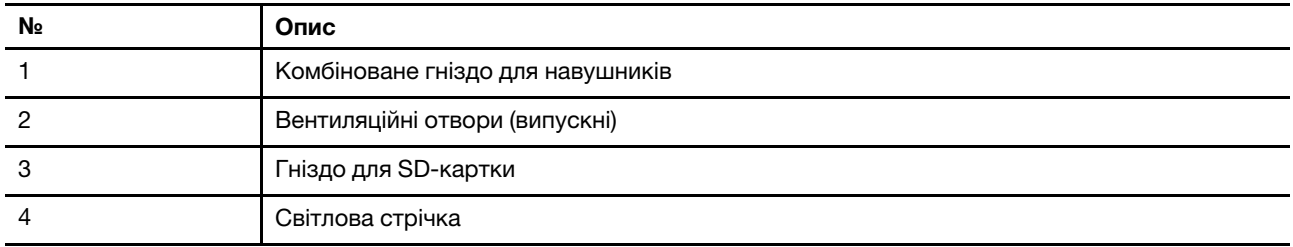

### <span id="page-12-1"></span>**Комбіноване гніздо для навушників**

До цього комбінованого гнізда можна підключати навушники, зовнішні динаміки або гарнітури з одним штекером.

# <span id="page-12-2"></span>**Вентиляційні отвори (випускні)**

Через ці вентиляційні отвори гаряче повітря виходять із ПК.

**Важливо:** Не кладіть увімкнений ПК на ліжко, диван, килим чи іншу гнучку поверхню. Інакше можна перекрити вентиляційні отвори, і ПК перегріється. Це призведе до зниження продуктивності, ПК перестане реагувати або навіть вимкнеться.

# <span id="page-12-3"></span>**Гніздо для SD-картки**

У гніздо для SD-картки можна вставити картку пам'яті SD, SDHC або SDXC для передачі даних між нею та ПК.

# <span id="page-13-0"></span>**Світлова стрічка**

Використовуйте сполучення клавіш Fn + "+/"-, щоб регулювати яскравість світлової стрічки. Перемикати ефекти світлової стрічки можна за допомогою сполучення клавіш Fn +  $\leq$ .

**Примітка:** Стандартні ефекти освітлення можна налаштувати за допомогою Lenovo Vantage або Legion Zone.

## <span id="page-14-0"></span>**Вид справа**

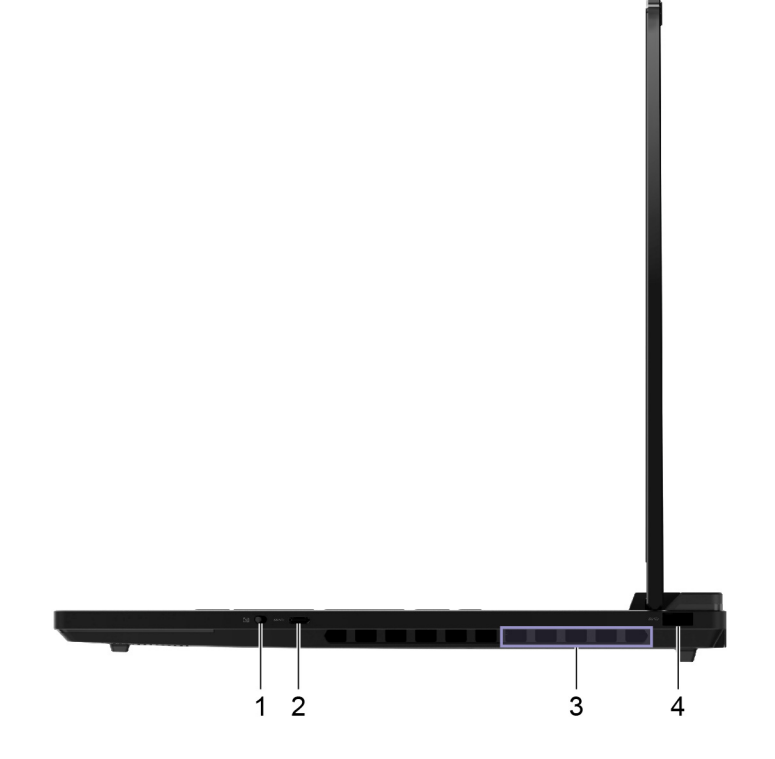

Малюнок 4. Вид справа

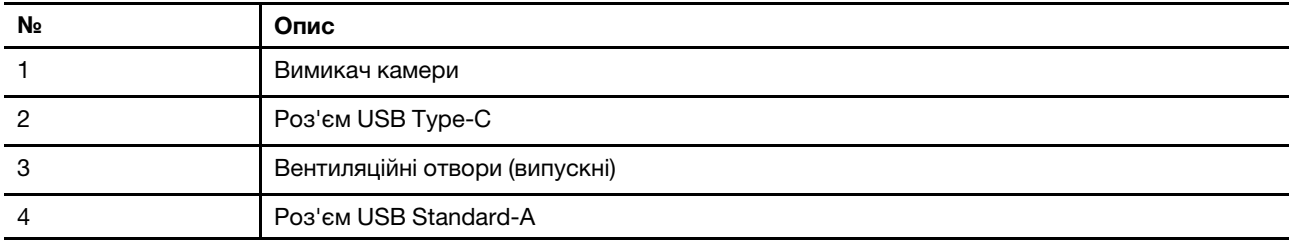

#### <span id="page-14-1"></span>**Вимикач камери**

Цей вимикач вмикає або вимикає вбудовану камеру.

**Примітка:** Цей вимикач призначено для захисту конфіденційності. Якщо ви не хочете використовувати камеру, посуньте вимикач у положення "Вимкнено". Після цього всі програми не зможуть використовувати камеру.

# <span id="page-14-2"></span>**Роз'єм USB Type-C**®

Роз'єм USB Type-C використовується, щоб підключити USB-концентратор або USB-пристрій для передачі даних або заряджання пристрою.

**Примітка:** Цей роз'єм не підтримує DisplayPort™ Alt Mode; його не можна використовувати для підключення зовнішніх пристроїв відображення.

# <span id="page-14-3"></span>**Вентиляційні отвори (випускні)**

Через ці вентиляційні отвори гаряче повітря виходять із ПК.

**Важливо:** Не кладіть увімкнений ПК на ліжко, диван, килим чи іншу гнучку поверхню. Інакше можна перекрити вентиляційні отвори, і ПК перегріється. Це призведе до зниження продуктивності, ПК перестане реагувати або навіть вимкнеться.

# <span id="page-15-0"></span>**Роз'єм USB Standard-A**

Роз'єм USB Standard-A використовується, щоб підключити USB-концентратор або USB-пристрій для передачі даних або заряджання пристрою.

# <span id="page-16-0"></span>**Вид ззаду**

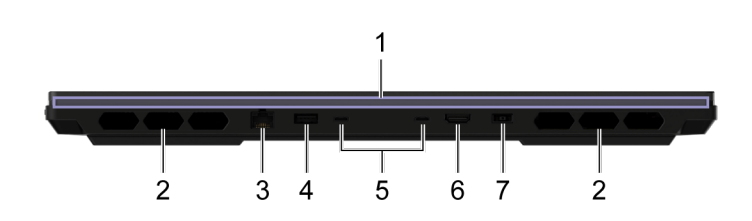

Малюнок 5. Вид ззаду

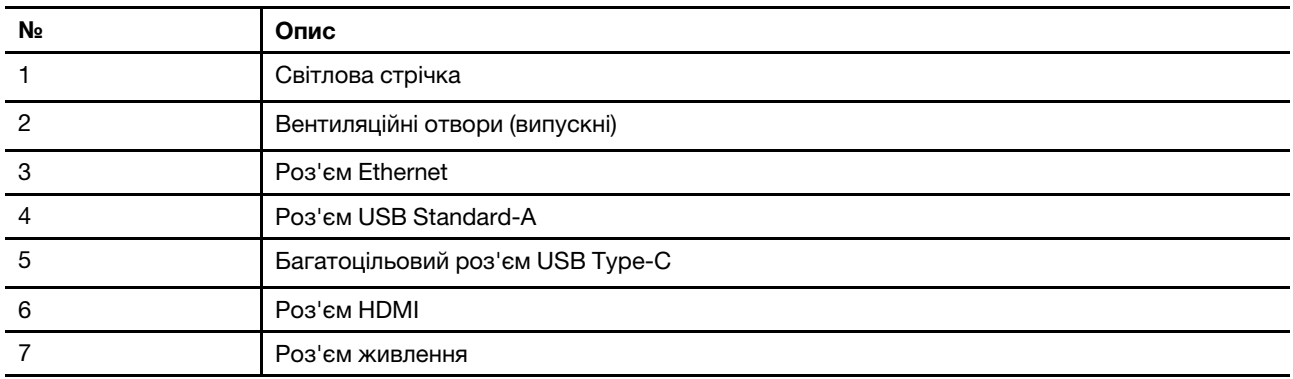

### <span id="page-16-1"></span>**Світлова стрічка**

Використовуйте сполучення клавіш Fn +  $\frac{M}{2}$ +/ $\frac{M}{2}$ -, щоб регулювати яскравість світлової стрічки. Перемикати ефекти світлової стрічки можна за допомогою сполучення клавіш Fn +  $\mathfrak{L}$ .

**Примітка:** Стандартні ефекти освітлення можна налаштувати за допомогою Lenovo Vantage або Legion Zone.

# <span id="page-16-2"></span>**Вентиляційні отвори (випускні)**

Через ці вентиляційні отвори гаряче повітря виходять із ПК.

**Важливо:** Не кладіть увімкнений ПК на ліжко, диван, килим чи іншу гнучку поверхню. Інакше можна перекрити вентиляційні отвори, і ПК перегріється. Це призведе до зниження продуктивності, ПК перестане реагувати або навіть вимкнеться.

# <span id="page-16-3"></span>**Роз'єм Ethernet**

Через роз'єм Ethernet до ПК можна підключити кабельний модем або маршрутизатор, щоб установити дротове інтернет-з'єднання.

# <span id="page-16-4"></span>**Роз'єм USB Standard-A**

Роз'єм USB Standard-A використовується, щоб підключити USB-концентратор або USB-пристрій для передачі даних або заряджання пристрою.

### **Роз'єм Always-on**

Роз'єм USB з піктограмою акумулятора (= ) підтримує функцію Always-on. Через цей роз'єм на підключений USB-пристрій може подаватися живлення, навіть коли ПК вимкнений або перебуває в режимі сну чи глибокого сну.

Функцію Always-on можна вмикати та вимикати в:

- утиліті налаштування мікропрограми ПК;
- Lenovo Vantage або Lenovo PC Manager.

# <span id="page-17-0"></span>**Багатоцільовий роз'єм USB Type-C**

Через багатоцільовий роз'єм USB Type-C® можна підключати:

- накопичувачі або периферійні пристрої, які підтримують передавання даних і взаємопідключення через USB;
- пристрої відображення;

**Примітка:** Якщо ви підключаєте пристрої відображення, необхідно використовувати кабелі й адаптери (за потреби), які відповідають можливостям підключення пристрою відображення.

• док-станції або інші пристрої з підтримкою Thunderbolt™.

#### **Зв'язані теми**

"Як використовувати задні роз'єми USB Type-C для заряджання акумулятора" на сторінці 22

# <span id="page-17-1"></span>**Роз'єм HDMI**

Через роз'єм HDMI можна підключати зовнішні пристрої відображення, наприклад телевізор, проєктор або монітор.

## <span id="page-17-2"></span>**Роз'єм живлення**

Використовуйте цей роз'єм і адаптер живлення змінного струму, що входить у комплект, для під'єднання комп'ютера до електричної розетки.

# <span id="page-18-0"></span>**Вид знизу**

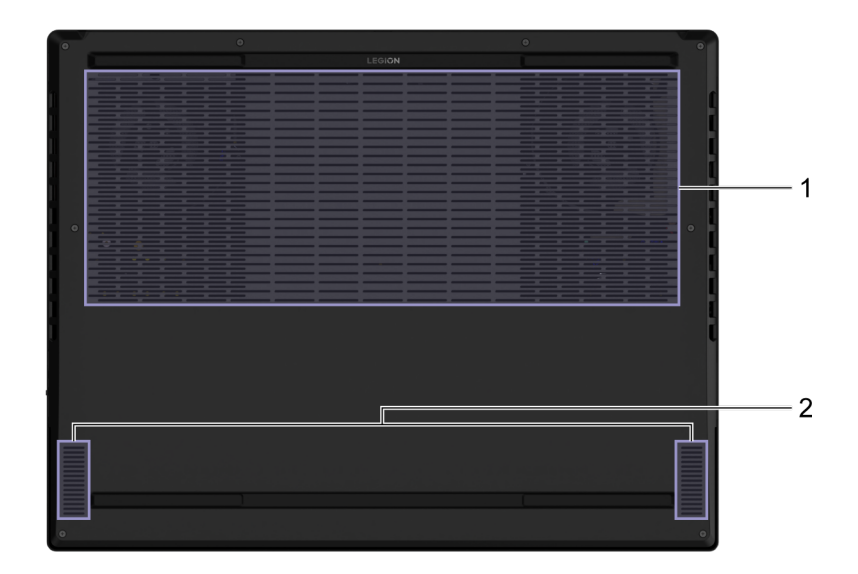

Малюнок 6. Вид знизу

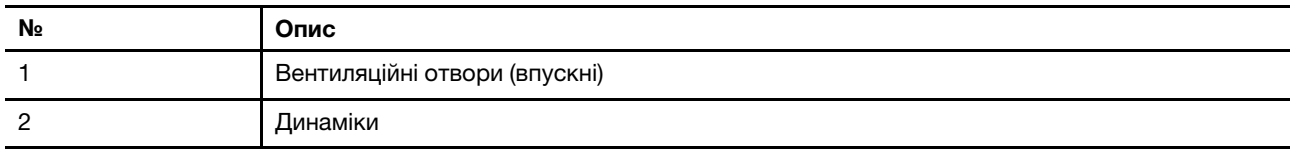

## <span id="page-18-1"></span>**Уникайте постійного контакту тіла з певними гарячими ділянками**

**Застереження:** 

**Під час роботи комп'ютер має бути встановлений на тверду рівну поверхню таким чином, щоб його нижня поверхня не торкалася оголеної шкіри користувача. При нормальній роботі температура нижньої поверхні залишається в допустимому діапазоні, зазначеному в стандарті**  IEC 62368-1**, але вона може бути зависокою та спричиняти дискомфорт або завдавати шкоди користувачу при контакті протягом більше 10 секунд. Користувачам рекомендується уникати тривалого контакту з нижньою поверхнею комп'ютера.**

# <span id="page-18-2"></span>**Вентиляційні отвори (впускні)**

Через вентиляційні отвори повітря може надходити в корпус ПК для охолодження внутрішніх компонентів.

**Важливо:** Під час роботи ПК не кладіть його на ліжко, диван, килим чи іншу гнучку поверхню, тому що він може перегрітися, що призведе до зниження продуктивності, зависання або навіть завершення роботи.

# <span id="page-18-3"></span>**Динаміки**

Динаміки — це вбудовані в ПК пристрої виведення звуку.

# <span id="page-19-0"></span>**Специфікації**

#### **Розміри**

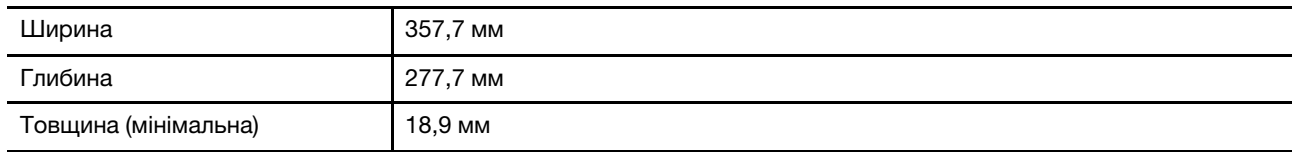

#### **Адаптер змінного струму**

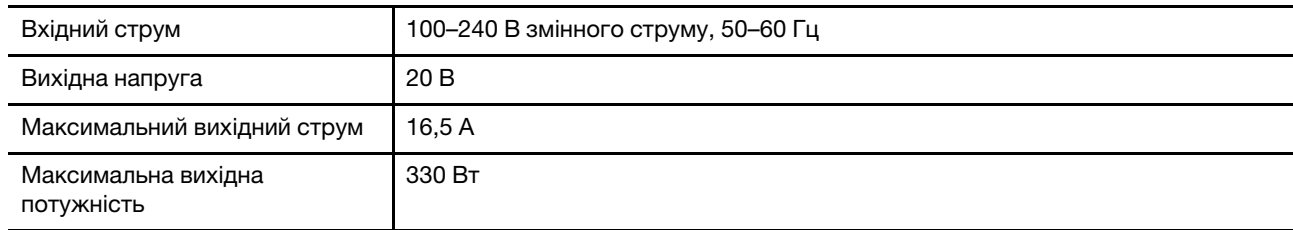

**Примiтки:** Деякі моделі постачаються з додатковим адаптером живлення USB Type-C.

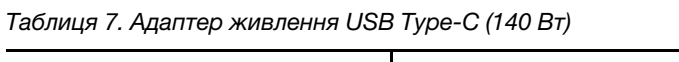

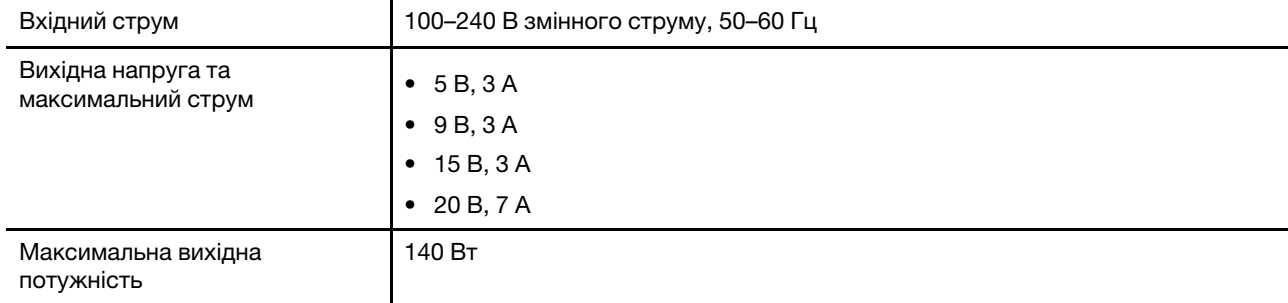

#### **Акумулятор**

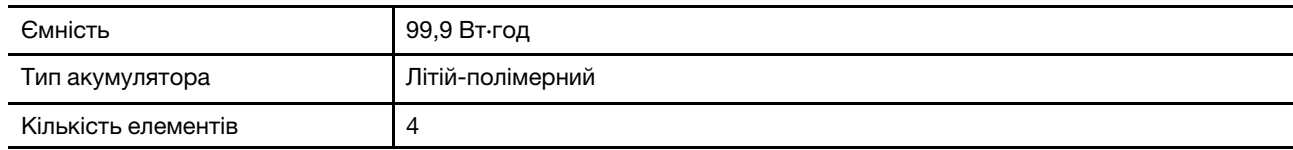

**Примітка:** Указана ємність є типовою або середньою ємністю, виміряною в умовах певного тестового середовища. Ємність, виміряна в інших умовах, може відрізнятися, але вона не буде нижчою за номінальну (див. ярлик виробу).

#### **Пам'ять**

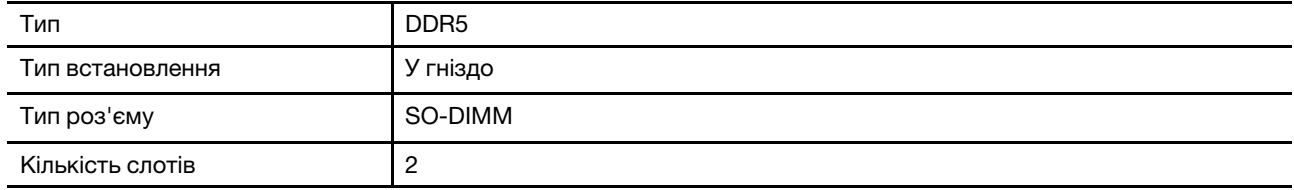

#### **Накопичувач**

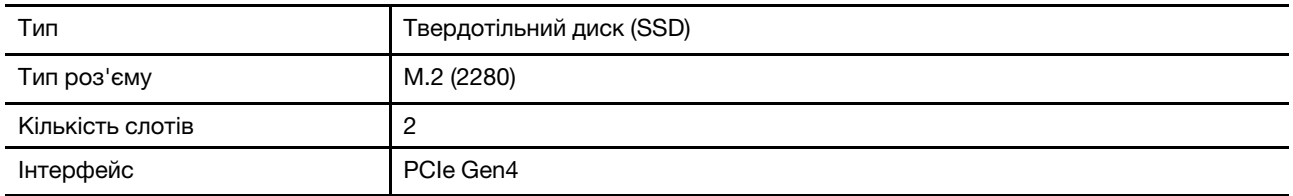

#### **Екран**

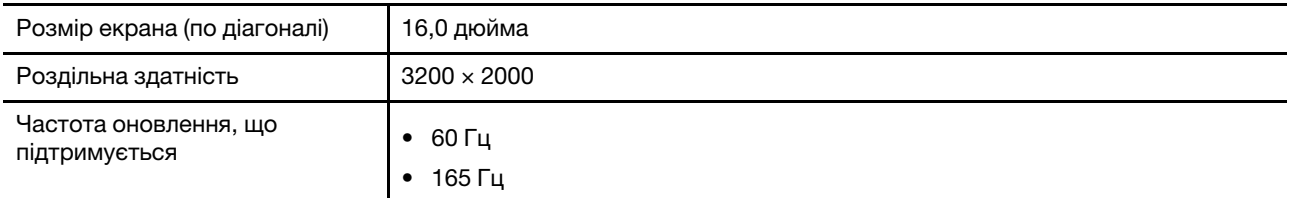

## **Роз'єми й отвори**

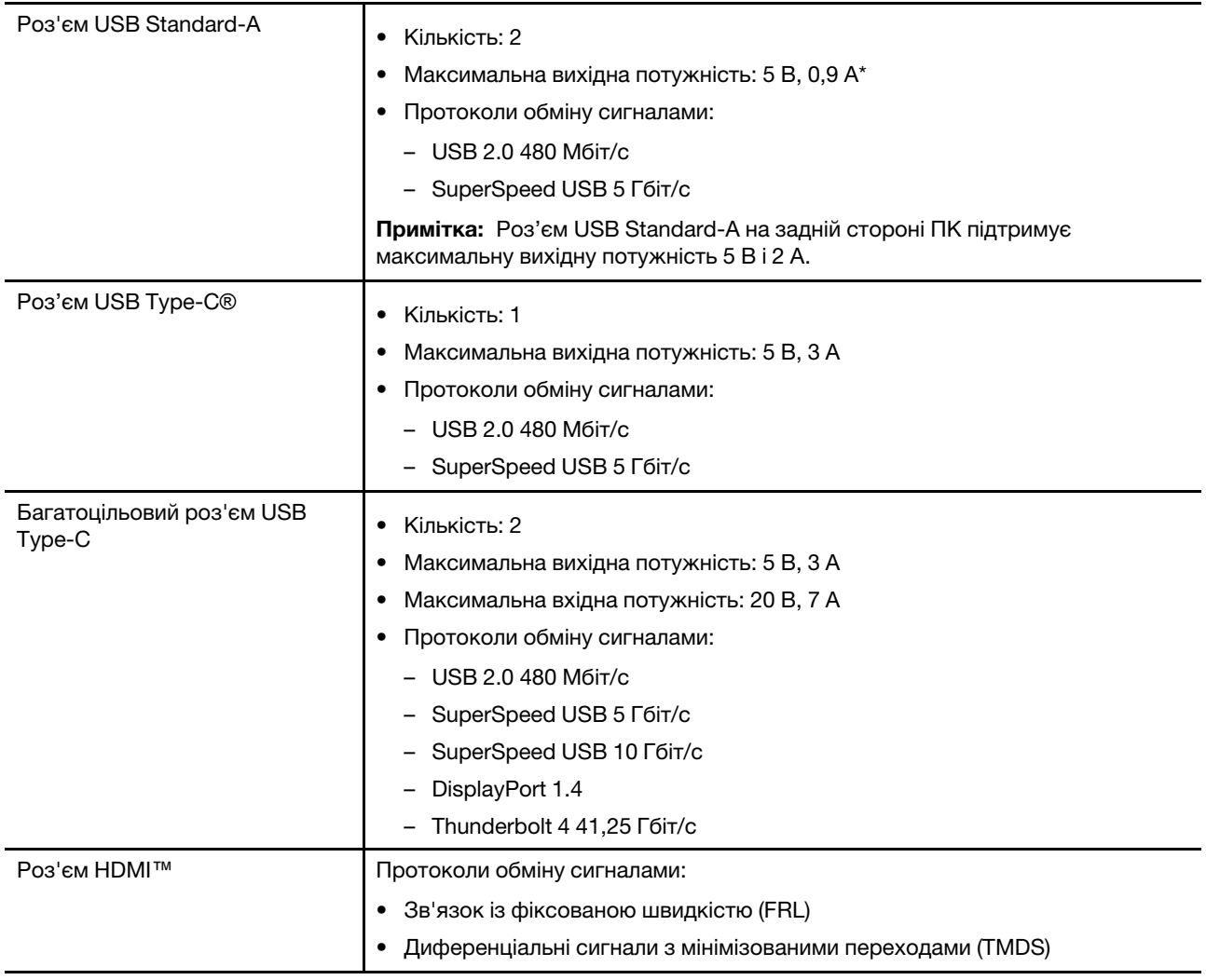

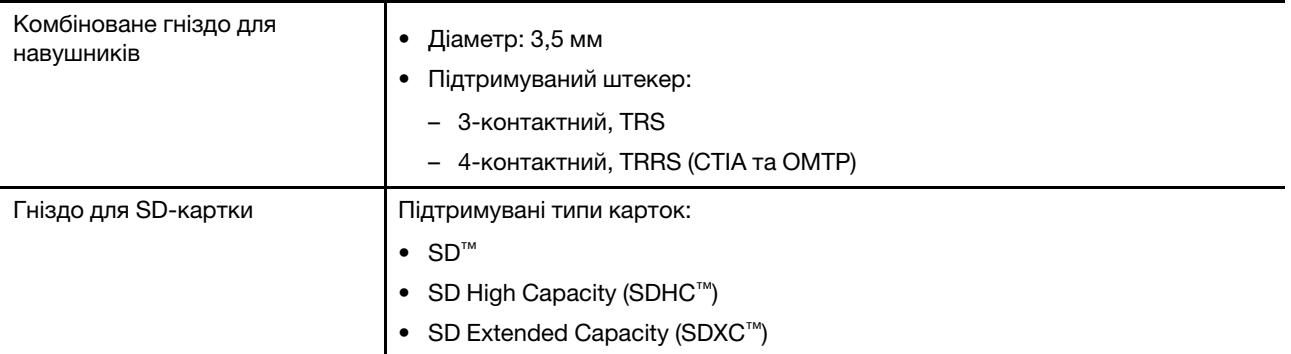

**Примітка:** Швидкість передачі даних і номінальні робочі параметри залежать від характеристик підключених пристроїв та кабелів, якщо вони використовуються. Роз'єми USB Type-C, сумісні з DisplayPort 1.4 в DisplayPort Alternate Mode, забезпечують максимальну вихідну роздільну здатність 5120 x 3200 при частоті кадрів 60 Гц і глибині кольору 24 біт на піксель. Фактична максимальна вихідна роздільна здатність залежить від підключеного дисплея та кабелю, що використовується.

#### **Мережа**

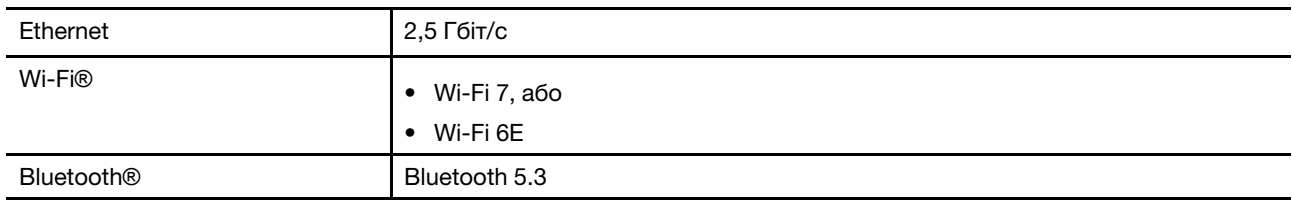

## <span id="page-21-0"></span>**Зауваження щодо швидкості передавання даних за допомогою USB**

Залежно від багатьох факторів, зокрема потужності процесора хоста й периферійних пристроїв, атрибутів файлів та інших факторів, пов'язаних із конфігурацією системи та операційними системами, фактична швидкість передавання даних через різні роз'єми USB на цьому пристрої відрізнятиметься та може бути меншою за вказану нижче швидкість для кожного відповідного пристрою.

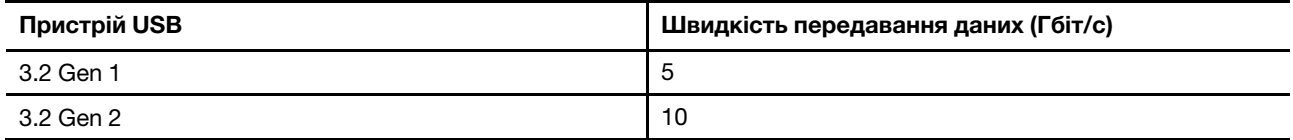

# <span id="page-21-1"></span>**Умови експлуатації**

**Максимальна висота над рівнем моря (без підпору повітря)**

3048 м

#### **Температура**

- На висоті до 2438 м
	- Робоча: 5–35 °C
	- Зберігання: 5–43 °C
- На висоті понад 2438 м
	- Максимальна робоча температура для умов без підпору повітря: 31,3 °С

**Примітка:** Коли ви заряджаєте акумулятор, його температура має становити щонайменше 10 °C.

#### **Відносна вологість**

- Робоча: 8-95 % при температурі 23 °C за вологим термометром
- Зберігання: 5-95 % при температурі 27 °C за вологим термометром

# <span id="page-24-1"></span><span id="page-24-0"></span>**Глава 2. Огляд ПК**

## **Гарячі клавіші**

У верхньому рядку клавіатури комп'ютера Lenovo розташовано клавіші з надрукованими піктограмами. Ці клавіші називаються гарячими клавішами. Вони забезпечують швидкий доступ до функцій, які ви часто використовуєте. Функцію кожної гарячої клавіші позначено надрукованою піктограмою.

Гарячі клавіші мають спільні клавіші з функціональними (F1–F12) та іншими клавішами. Залежно від налаштування перемикача FnLock гарячі клавіші можуть працювати самостійно або лише в поєднанні з клавішею Fn.

**Примітка:** Перемикач FnLock не впливає на гарячі клавіші, яких немає в першому рядку клавіатури. Щоб використовувати ці гарячі клавіші, завжди натискайте їх, утримуючи клавішу Fn.

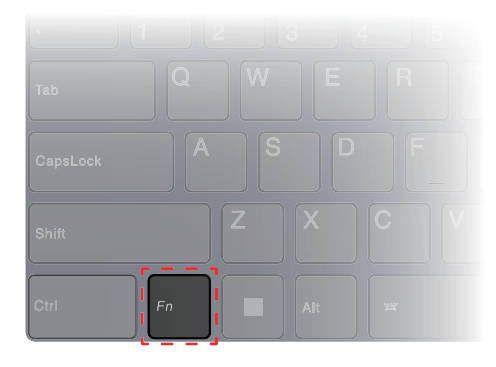

<span id="page-24-2"></span>Малюнок 7. Розташування клавіші Fn

# **Перемикач FnLock**

Електронний перемикач FnLock впливає на роботу функцій гарячих клавіш. Щоб увімкнути або вимкнути його, натисніть клавіші Fn + Esc.

**Примітка:** Клавішу Esc розташовано в лівому верхньому куті клавіатури. Її оснащено світлодіодним індикатором, який показує стан перемикача FnLock.

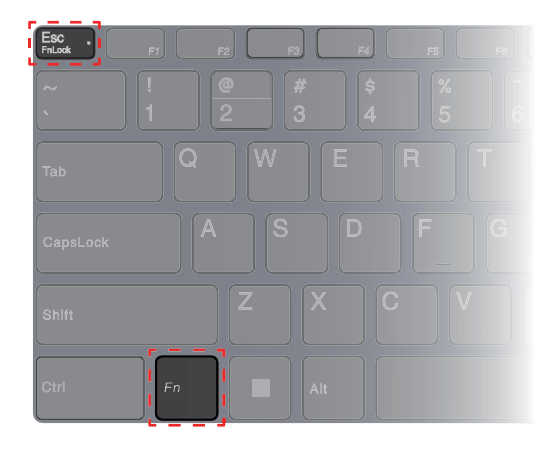

Малюнок 8. Розташування клавіш FnLock і Fn

На клавіатурі Lenovo гарячі клавіші зазвичай розташовано у верхньому рядку, і вони мають спільні клавіші з функціональними (F1–F12) та іншими клавішами. Піктограми або символи основних функцій таких клавіш із подвійними функціями надруковано над піктограмами або символами додаткових функцій.

- А піктограма або символ, що позначає основну функцію;
- B піктограма або символ, що позначає додаткову функцію.

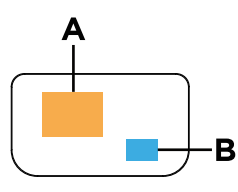

Малюнок 9. Розташування клавіші з подвійними функціями

| Таблиця 8 <b>. FnLock</b> і клавіші з подвійними функціями         |                           |                                   |                                                     |  |  |
|--------------------------------------------------------------------|---------------------------|-----------------------------------|-----------------------------------------------------|--|--|
| Світло-<br>діодний<br>індика-<br>тор<br>клавіші<br>FnLock<br>(Esc) | Стан<br>клавіші<br>FnLock | Натискання тільки гарячої клавіші | Натискання гарячої клавіші, утримуючи<br>клавішу Fn |  |  |
| Вимкну-<br>TO                                                      | Вимкне-<br>HO             | Основна функція                   | Додаткова функція                                   |  |  |
| Увімкне-                                                           | Увімкне-                  | Додаткова функція                 | Основна функція                                     |  |  |

Таблиця 8. **FnLock** і клавіші з подвійними функціями

## **Сполучення клавіш із Fn**

но

Деякі клавіші з буквами можна використовувати разом із клавішею Fn для активації часто використовуваних налаштувань. Щоб використовувати сполучення клавіш із Fn, утримуйте клавішу Fn і натисніть одну з наведених нижче клавіш.

<span id="page-25-0"></span>но

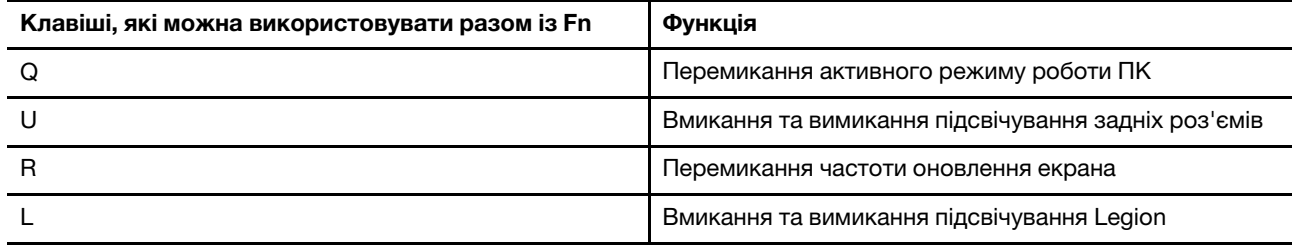

На класичній клавіатурі зазвичай є клавіші, які забезпечують функції Break, Pause, ScrLk і Insert для спеціальних випадків. Зараз ці функції використовуються дуже рідко, але підтримуються вашою клавіатурою як сполучення клавіш із Fn.

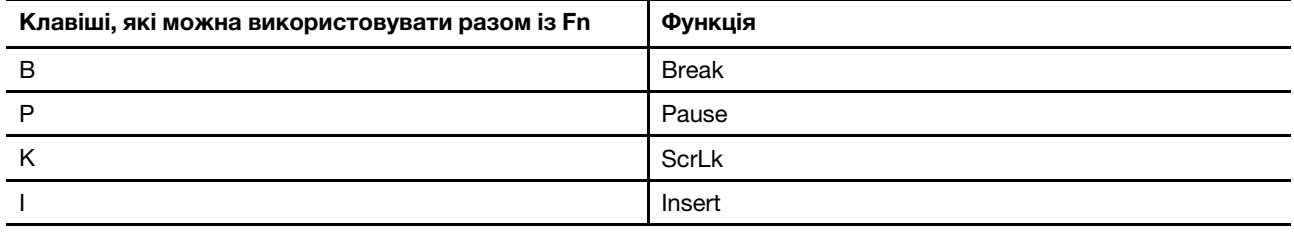

### <span id="page-26-0"></span>**Режими роботи системи**

Комп'ютер Lenovo за замовчуванням підтримує кілька режимів роботи. Ці режими відрізняються максимальною продуктивністю, енергоспоживанням та швидкістю вентилятора радіатора. Коли вибиратимете режим роботи, звертайте увагу на такі умови:

- місце використання комп'ютера;
- завдання, що виконуються на комп'ютері.

Переключати режими роботи можна в попередньо інстальованій програмі Lenovo Vantage або Lenovo Legion Zone. Крім того, можна використовувати сполучення клавіш Fn + Q. У наведеній нижче таблиці перераховано доступні на комп'ютері режими роботи та рекомендовані умови їх використання.

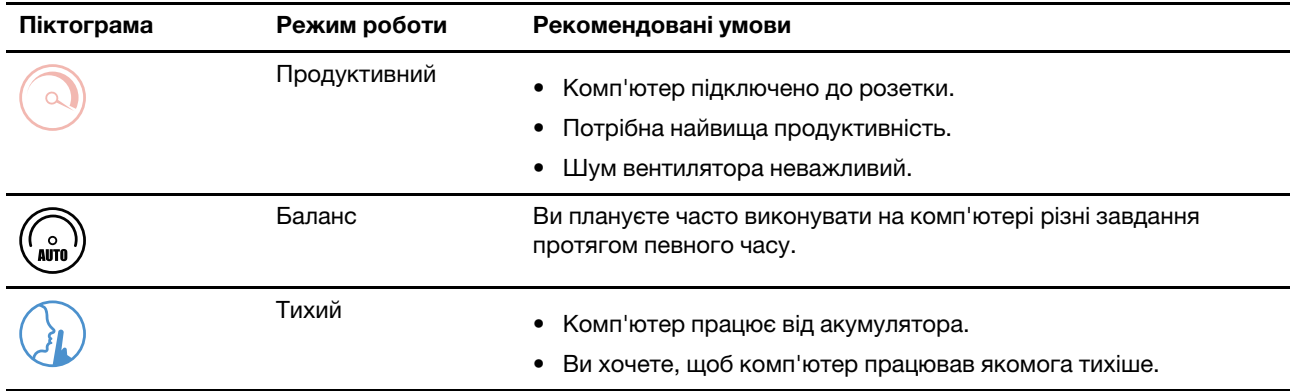

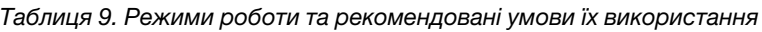

**Примітка:** Якщо комп'ютер працює від акумулятора або підключений до джерела живлення за допомогою адаптера із заниженими номінальними характеристиками, можливо, ви не зможете переключити його в режим продуктивності. У режимі "Баланс" комп'ютер динамічно переключається між режимами "Продуктивний" і "Тихий" залежно від завдань, які ви виконуєте на ньому.

#### **Зв'язані теми**

"Чому я не можу перевести ПК у режим продуктивності" на сторінці 31

## <span id="page-27-0"></span>**Як вибрати або змінити план живлення**

План живлення — сукупність параметрів енергоспоживання, доступних в операційній системі. Завдяки йому ви зможете встановити час очікування для переключення різних компонентів обладнання в режим низького енергоспоживання.

Компанією Lenovo передбачено стандартний план живлення для кожного режиму роботи. Перемикаючи активний режим роботи ПК, ви також змінюєте активний план живлення. У таблиці нижче для кожного плану живлення наведено параметри стандартний час очікування, перш ніж вимикається дисплей, а ПК переводиться режим сну.

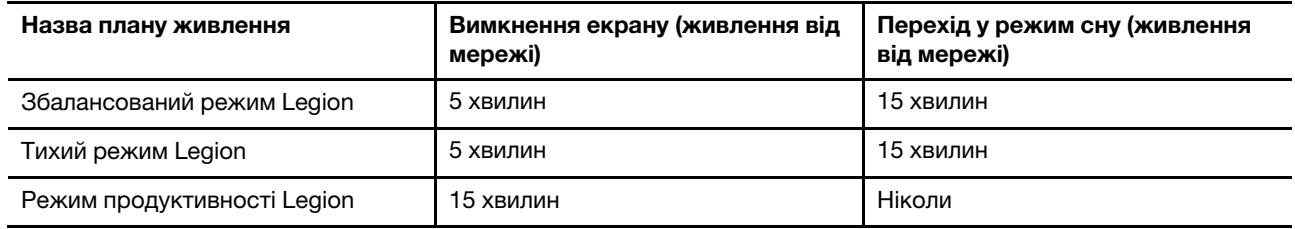

**Примітка:** Зазначені параметри активні, коли комп'ютер підключено до електричного роз'єму. Якщо ваш ПК має вбудований акумулятор, то під час роботи від акумулятора буде діяти інший набір налаштувань часу очікування. Щоб увімкнути комп'ютер, що знаходиться в режимі сну, натисніть кнопку живлення або будь-яку клавішу на клавіатурі.

# <span id="page-27-1"></span>**Як використовувати задні роз'єми USB Type-C для заряджання акумулятора**

Окрім стандартного адаптера живлення змінного струму, деякі моделі постачалися з адаптером живлення USB Type-C. Коли ПК вимкнений або перебуває в режимі сну, ви можете під'єднати адаптер живлення USB Type-C до будь-якого заднього роз'єму USB Type-C для заряджання акумулятора.

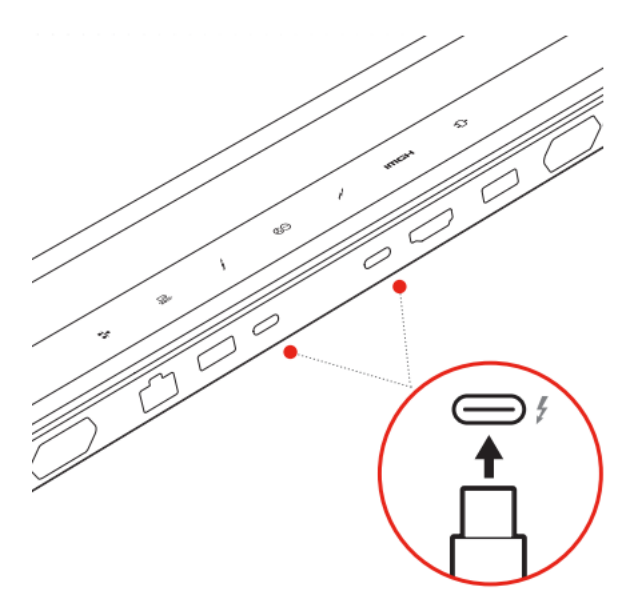

Малюнок 10. Задні роз'єми USB Type-C можна використовувати для заряджання акумулятора

**Примітка:** Коли ПК увімкнений, рекомендуємо використовувати адаптер живлення USB Type-C для виконання задач, які потребують низької споживаної потужності, таких як офісні програми та програми для веб-перегляду. Використання адаптера живлення USB Type-C для виконання задач із

високою споживаною потужністю не входить до стандартних сценаріїв використання. Рекомендуємо використовувати стандартний адаптер живлення (330 Вт) при виконанні таких задач.

Якщо ваша модель ПК не постачається з адаптером живлення USB Type-C, ви можете придбати в Lenovo адаптер живлення USB Type-C з максимальною вихідною потужністю 140 Вт (20 В, 7 A). Адаптери живлення з максимальною вихідною потужністю менше 140 Вт (20 В, 7 А) слід використовувати для заряджання лише тоді, коли ПК вимкнено або переведено в режимі сну. Сумісність з ПК фірмових адаптерів живлення USB Type-C компанії Lenovo з наведеною нижче вихідною потужністю було протестовано та підтверджено. Очікується, що також підійдуть адаптери живлення інших марок, але сумісність із ними не перевірялася.

- 95 Вт (20 В, 4,75 А)
- 100 Вт (20 В, 5 А)
- 135 Вт (20 В, 6,75 А)

#### **Застереження:**

**При покупці зарядних пристроїв із роз'ємом USB Type-C сторонніх виробників для використання з комп'ютером рекомендується вибирати схвалений або сертифікований виріб, що відповідає вимогам безпеки. Зарядний пристрій, який не відповідає вимогам, може призвести до пошкодження комп'ютера або до ураження електричним струмом. У багатьох країнах та регіонах виробники та імпортери зарядних пристроїв представляють свою продукцію у відповідний орган сертифікації або уповноважені/акредитовані випробувальні лабораторії. Проходження випробувань на відповідність встановленим стандартам якості та безпеки зазвичай підтверджується нанесенням на продукцію маркування. У деяких країнах та регіонах зазначена процедура сертифікації є обов'язковою. Якщо ви проживаєте на території материкової частини Китаю, вибирайте зарядний пристрій із маркуванням «CCC». Для користувачів, які проживають на території багатьох європейських країн, відповідність сертифікаційних вимог підтверджується маркуванням знаком «CE». Користувачам у США та Канаді слід вибирати сертифікований зарядний пристрій із маркуванням однієї з національно визнаних випробувальних лабораторій. (Наприклад, із маркуванням «UL Listed».) Жителям інших країн та регіонів щодо правильного вибору електричного зарядного пристрою, що відповідає необхідним вимогам безпеки, рекомендується проконсультуватися з кваліфікованим інженером-електриком.**

### <span id="page-28-0"></span>**Меню кнопки Novo**

Перед запуском операційної системи можна відображати меню кнопки Novo. У меню можна вибрати функції зі списку нижче.

- Відкриття утиліти налаштування BIOS/UEFI Setup Utility
- Відкриття меню для вибору пристрою завантаження
- Відкриття екрана з параметрами запуску Windows

**Примітка:** На екрані параметрів запуску Windows можна вибрати функції зі списку нижче.

Запуск комп'ютера за допомогою диска відновлення

Скидання комп'ютера

Відкриття екрана додаткових параметрів

### <span id="page-28-1"></span>**Відкрийте меню кнопки Novo**

- Крок 1. Увімкніть або перезавантажте комп'ютер.
- Крок 2. Натисніть кілька разів клавішу F9.

## <span id="page-29-0"></span>**Акумулятор**

Комп'ютер обладнано вбудованим акумулятором, який робить портативні комп'ютери реальністю. Коли комп'ютер підключено до розетки, акумулятор заряджається. Якщо ви користуєтеся комп'ютером, не підключеним до розетки, акумулятор забезпечує його роботу.

Зарядити акумулятор можна будь-коли. Акумулятори комп'ютерів Lenovo підтримують кілька режимів заряджання, які підходять для різних типів енергоспоживання. Переключати активний режим заряджання акумулятора можна в Lenovo Vantage, Lenovo PC Manager або Lenovo Smart Engine.

На заряджання акумулятора також впливає його температура. Рекомендований діапазон температур для зарядки акумулятора становить 10–35 °C.

#### **Примітка:**

Ви можете перевірити температуру акумулятора в Lenovo Vantage.

Щоб максимально збільшити термін служби акумулятора, комп'ютер заряджатиметься, лише коли рівень його заряду становить 94 % або менше.

# <span id="page-29-1"></span>**Звичайний режим**

Звичайний — це основний режим заряджання. У цьому режимі акумулятор зазвичай заряджається від 0 до 100 % за 2–4 години.

### <span id="page-29-2"></span>**Режим швидкого заряджання**

Якщо ви хочете, щоб акумулятор заряджався швидше, ніж у звичайному режимі, активуйте режим швидкого заряджання. У таблиці нижче наведено прогнозований час заряджання акумулятора до 70 % і 100 % відповідно у режимі швидкого заряджання.

Таблиця 10. Прогнозований час заряджання акумуляторів у режимі швидкого заряджання

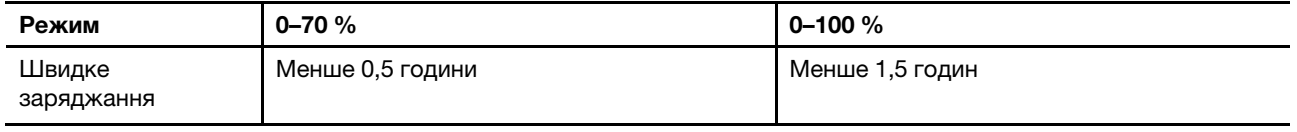

**Примітка:** Приблизний час заряджання передбачає, що акумулятор заряджається, коли ПК перебуває в режимі сну, глибокого сну або у вимкненому стані.

## <span id="page-29-3"></span>**Режим економії**

Якщо комп'ютер постійно підключено до електричної розетки, радимо перевести акумулятор у режим економії. У режимі економії акумулятор не заряджається повністю. Натомість його заряд підтримуватиметься в межах 75–80 %. Ця функція подовжує термін служби акумулятора.

**Примітка:** Якщо ви хочете, щоб акумулятор комп'ютера заряджався повністю, змініть режим економії на звичайний режим або режим швидкого заряджання.

## <span id="page-29-4"></span>**Оптимізація заряджання вночі**

Деякі люди день у день використовують свій комп'ютер в однаковий спосіб. У кінці робочого дня їх комп'ютер майже розряджено. Уночі вони підключають комп'ютер до джерела живлення, щоб наступного ранку взяти його з повним зарядом на роботу. Ці дії відбуваються щодня приблизно в один час. Якщо ви належите до цієї категорії людей, радимо ввімкнути оптимізацію заряджання вночі.

Ця функція оптимізує заряджання акумулятора вночі, коли ви зазвичай спите. Якщо її ввімкнено, комп'ютер регулярно адаптує своє заряджання на основі даних про те, коли ви підключаєте його до джерела живлення вночі та від'єднуєте вранці. Уночі акумулятор заряджається до певного значення та підтримує заряд на цьому рівні протягом тривалого часу, а потім заряджається до 100 %. Функція "Оптимізація заряджання вночі" пропонує безпечне заряджання вночі та подовжує термін служби акумулятора.

**Примітка:** Однак якщо одного дня ви зміните свій графік і вимкнете комп'ютер значно раніше, ніж зазвичай, то вранці його акумулятор може бути заряджено не повністю.

Якщо акумулятор комп'ютера підтримує функцію "Оптимізація заряджання вночі", увімкнути її можна в Lenovo Vantage, Lenovo PC Manager або Lenovo Smart Engine.

### <span id="page-30-0"></span>**Відновлення заряджання акумулятора до повного заряду**

Якщо комп'ютер постійно підключено до розетки й він майже не розряджається, акумулятор може не заряджатися повністю, навіть якщо індикатор показує 100 %. Ви можете відновити повне заряджання акумулятора, просто розрядивши та повторно зарядивши його.

- Крок 1. Від'єднайте комп'ютер від джерела живлення та використовуйте його, доки заряд акумулятора не впаде нижче 20 %.
- Крок 2. Підключіть комп'ютер до джерела живлення та зарядіть акумулятор до 100 %.

# <span id="page-32-0"></span>**Глава 3. Утиліта налаштування мікропрограми**

Мікропрограма — це частина програмного забезпечення вашого ПК, яка зберігається у флеш-пам'яті. Мікропрограма відіграє ключову роль у роботі ПК. Коли ви вмикаєте ПК, мікропрограма перевіряє та запускає апаратне забезпечення ПК. Вона також перевіряє цілісність і безпеку пристрою завантаження, після чого виконує код запуску операційної системи.

Комп'ютер Lenovo зазвичай постачається з утилітою налаштування, за допомогою якої можна змінити деякі параметри мікропрограми. Скористайтеся додатковими варіантами запуску Windows, щоб перезавантажити комп'ютер і відкрити утиліту налаштування мікропрограми. Утиліту налаштування також можна відкрити в меню кнопки Novo.

Багато налаштувань мікропрограми також доступні в програмах Lenovo, зокрема Lenovo PC Manager і Lenovo Vantage, тому під час щоденного використання ПК утиліта налаштування мікропрограми вам потрібна буде вкрай рідко.

## <span id="page-32-1"></span>**Використовуйте додаткові варіанти запуску Windows, щоб відкрити утиліту налаштування мікропрограми ПК**

За допомогою додаткових варіантів запуску в операційній системі Windows можна перезавантажити ПК і відкрити утиліту налаштування мікропрограми.

- Крок 1. Натисніть **Налаштування** ➙ **Система** ➙ **Відновлення**.
- Крок 2. У розділі **Додаткові варіанти запуску** виберіть **Перезавантажити зараз**. Ваш ПК перезавантажиться.
- Крок 3. Виберіть **Troubleshoot** на сторінці **Choose an option**.
- Крок 4. Виберіть **Advanced options** на сторінці **Troubleshoot**.
- Крок 5. Виберіть **UEFI firmware settings** на сторінці **Advanced options**.
- Крок 6. Натисніть **Restart**.

ПК перезавантажиться, щоб відобразити екран привітання мікропрограми. Виберіть **Додаткові налаштування**, щоб відкрити утиліту налаштування мікропрограми.

# <span id="page-32-2"></span>**Установіть паролі в утиліті UEFI/BIOS Setup Utility**

У цьому розділі наведено типи паролів, які можна встановити в UEFI (Unified Extensible Firmware Interface) або в утиліті BIOS (Basic Input/Output System) Setup Utility.

# <span id="page-32-3"></span>**Типи паролів**

В утиліті налаштування UEFI/BIOS Setup Utility можна задавати різні типи паролів.

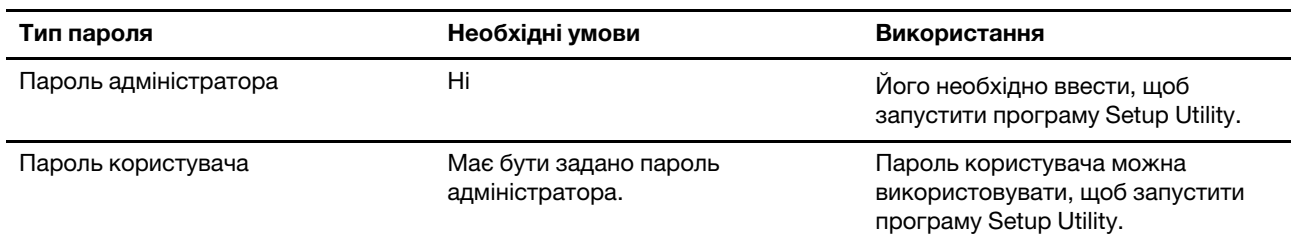

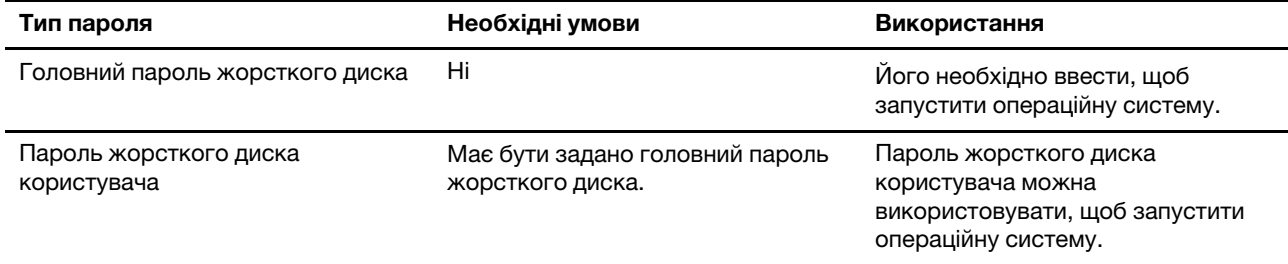

#### **Примiтки:**

- Усі паролі в програмі Setup Utility складаються лише з літер і цифр.
- Якщо ви запускаєте програму Setup Utility за допомогою пароля користувача, ви можете змінити лише кілька настройок.

## <span id="page-33-0"></span>**Налаштування пароля адміністратора**

Пароль адміністратора встановлюється, щоб запобігти несанкціонованому доступу до утиліти налаштування UEFI/BIOS setup utility.

**Увага:** Якщо ви забудете пароль адміністратора, кваліфікований персонал сервіс-центру Lenovo не зможе скинути пароль. Вам доведеться передати комп'ютер в авторизований сервіс-центр Lenovo, щоб замінити материнську плату. Крім того, необхідно буде підтвердити покупку та сплатити за запасні частини та обслуговування.

- Крок 1. Відкрийте утиліту налаштування UEFI/BIOS Setup Utility.
- Крок 2. Виберіть **Security** ➙ **Set Administrator Password**, а потім натисніть клавішу Enter.
- Крок 3. Введіть пароль, який містить лише літери та цифри, а потім натисніть клавішу Enter.
- Крок 4. Введіть пароль ще раз і натисніть клавішу Enter.
- Крок 5. Виберіть **Exit** ➙ **Exit saving changes**.

Під час наступного запуску комп'ютера необхідно ввести пароль адміністратора, щоб відкрити утиліту налаштування. Якщо пароль **Power on Password** увімкнено, для запуску комп'ютера потрібно ввести пароль адміністратора або пароль користувача.

## <span id="page-33-1"></span>**Змінення або видалення пароля адміністратора**

Змінити або видалити пароль адміністратора може лише адміністратор.

- Крок 1. Відкрийте утиліту налаштування UEFI/BIOS Setup Utility, використовуючи пароль адміністратора.
- Крок 2. Виберіть **Security** ➙ **Set Administrator Password**, а потім натисніть клавішу Enter.
- Крок 3. Введіть поточний пароль.
- Крок 4. Введіть новий пароль у текстовому полі **Enter New Password**.
- Крок 5. Знову введіть новий пароль у текстовому полі **Confirm New Password**.

**Примітка:** Якщо необхідно видалити пароль, натисніть клавішу "Enter" в обох текстових полях, не вводячи жодного символу.

Крок 6. Виберіть **Exit** ➙ **Exit saving changes**.

Якщо ви видалите пароль адміністратора, пароль користувача також буде видалено.

## <span id="page-34-0"></span>**Налаштування пароля користувача**

Перш ніж установити пароль користувача, необхідно установити пароль адміністратора.

Адміністратор програми Setup Utility може установити пароль користувача для використання іншими користувачами.

- Крок 1. Відкрийте утиліту налаштування UEFI/BIOS Setup Utility, використовуючи пароль адміністратора.
- Крок 2. Виберіть **Security** ➙ **Set User Password**, а потім натисніть клавішу Enter.
- Крок 3. Введіть пароль, який містить лише літери та цифри, а потім натисніть клавішу Enter. Пароль користувача має відрізнятися від пароля адміністратора.
- Крок 4. Введіть пароль ще раз і натисніть клавішу Enter.
- Крок 5. Виберіть **Exit** ➙ **Exit saving changes**.

#### <span id="page-34-1"></span>**Активація запиту пароля при увімкненні живлення**

Якщо встановлено пароль адміністратора, можна ввімкнути пароль для ввімкнення живлення, щоб підвищити рівень безпеки.

- Крок 1. Відкрийте утиліту налаштування UEFI/BIOS Setup Utility.
- Крок 2. Виберіть **Security** ➙ **Power on Password** і натисніть клавішу Enter.

**Примітка:** Для цього слід заздалегідь задати пароль адміністратора.

- Крок 3. Змініть настройку на **Enabled**.
- Крок 4. Виберіть **Exit** ➙ **Exit saving changes**.

Коли активовано запит пароля при увімкненні живлення, під час кожного ввімкнення комп'ютера на екрані відображається запит на введення пароля. Щоб почати роботу за комп'ютером, необхідно буде ввести пароль адміністратора або користувача.

### <span id="page-34-2"></span>**Налаштування пароля для додаткових накопичувачів**

Постійні дані зберігаються на додаткових накопичувачах. Ваш комп'ютер може бути оснащений одним або кількома твердотільними або жорсткими дисками як в якості додаткових накопичувачів. Щоб запобігти несанкціонованому доступу до даних, можна встановити пароль на доступ до додаткових накопичувачів.

**Увага:** Будьте надзвичайно обережні при встановленні пароля жорсткого диска. Якщо ви забудете пароль жорсткого диска, кваліфікований персонал сервіс-центру Lenovo не зможе скинути пароль або відновити дані з диска. Вам доведеться передати комп'ютер в авторизований сервіс-центр Lenovo, щоб замінити жорсткий диск. Крім того, необхідно буде підтвердити покупку та сплатити за запасні частини та обслуговування.

- Крок 1. Відкрийте утиліту налаштування UEFI/BIOS Setup Utility.
- Крок 2. Виберіть **Security** ➙ **Set Hard Disk Password** і натисніть клавішу Enter.

**Примітка:** Якщо вашу модель комп'ютера оснащено кількома додатковими накопичувачами, ви можете налаштувати пароль окремо для кожного з них. Якщо ви запустите програму Setup Utility за допомогою пароля користувача, ви не зможете встановити пароль жорсткого диска.

Крок 3. Дотримуйтесь інструкцій на екрані, щоб установити головний пароль і пароль користувача.

**Примітка:** Головний пароль і пароль користувача жорсткого диска необхідно встановлювати одночасно.

#### Крок 4. Виберіть **Exit** ➙ **Exit saving changes**.

Якщо пароль жорсткого диска встановлено, його необхідно буде ввести для запуску операційної системи.

#### <span id="page-35-0"></span>**Заміна чи видалення пароля жорсткого диска**

- Крок 1. Відкрийте утиліту налаштування UEFI/BIOS Setup Utility.
- Крок 2. Виберіть **Security**.
- Крок 3. Змініть чи видаліть пароль жорсткого диска.

Щоб змінити або видалити головний пароль, виберіть **Change Master Password** і натисніть клавішу Enter.

**Примітка:** Якщо ви видалите головний пароль жорсткого диска, пароль жорсткого диска користувача також буде видалено.

Щоб змінити пароль користувача, виберіть **Change User Password** і натисніть клавішу Enter.

**Примітка:** Пароль користувача жорсткого диска не може бути видалений окремо.

Крок 4. Виберіть **Exit** ➙ **Exit saving changes**.

# <span id="page-36-1"></span><span id="page-36-0"></span>**Глава 4. Довідка та підтримка**

## **Запитання й відповіді**

### <span id="page-36-2"></span>**Чому комп'ютер запускається автоматично, якщо відкрити кришку**

Можливо, на комп'ютері ввімкнено функцію Flip to Start. Багато ноутбуків Lenovo мають датчик, який визначає кут відкриття кришки. Коли ви відкриваєте кришку, датчик може виявити цю поведінку. Якщо функцію Flip to Start увімкнено, комп'ютер автоматично запуститься.

За потреби цю функцію можна вимкнути. Функцію Flip to Start можна ввімкнути або вимкнути тут:

- Lenovo Vantage, Lenovo PC Manager або Lenovo Smart Engine
- Firmware Setup Utility

## <span id="page-36-3"></span>**Який роз'єм слід використовувати для підключення ПК до зовнішнього пристрою відображення**

На вашому ПК э три роз'єми, які можна використовувати для підключення зовнішнього пристрою відображення.

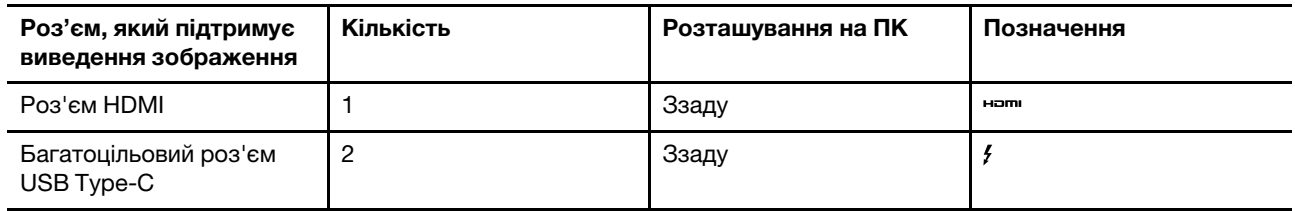

Перевірте можливості підключення зовнішнього пристрою відображення, щоб визначити, який роз'єм використовувати.

### <span id="page-36-4"></span>**Чому я не можу перевести ПК у режим продуктивності**

ПК не можна перевести в режим продуктивності, якщо він працює від акумулятора. Підключіть ПК до електричної розетки та спробуйте ще раз.

## <span id="page-36-5"></span>**Як відкрити утиліту налаштування мікропрограми ПК**

Відкрити утиліту налаштування мікропрограми ПК можна кількома способами.

- Увімкніть або перезавантажте ПК і натисніть клавішу F2.
- Відкрийте меню кнопки Novo та виберіть **Налаштування BIOS**.
- Використовуйте додатковий режим запуску Windows, щоб перезавантажити ПК.

#### **Зв'язані теми**

"Меню кнопки Novo" на сторінці 23

#### **Зв'язані задачі**

"Використовуйте додаткові варіанти запуску Windows, щоб відкрити утиліту налаштування мікропрограми ПК" на сторінці 27

## <span id="page-37-0"></span>**Як відкрити меню кнопки Novo, якщо на комп'ютері немає кнопки Novo**

Якщо на вашому ПК немає кнопки Novo, ви можете натиснути клавішу переривання під час запуску ПК, щоб відкрити меню кнопки Novo.

- Крок 1. Увімкніть або перезавантажте ПК.
- Крок 2. Коли на екрані з'явиться логотип Lenovo або фірмовий логотип, негайно натисніть клавішу F9.

### <span id="page-37-1"></span>**Принцип роботи транспортного режиму акумулятора**

Коли ви переводите акумулятор комп'ютера в транспортний режим, він від'єднується від контуру живлення ПК.

Транспортний режим запобігає глибокому розряджанню акумулятора, яке може суттєво зменшити його ємність. Глибоке розрядження трапляється внаслідок тривалого перебування літієвого акумулятора на низькому рівні заряду.

На практиці доставка ПК від виробника до авторизованого продавця, а потім до вас може зайняти значний час. На заводі акумулятор ПК переводиться в транспортний режим, щоб запобігти глибокому розрядженню під час доставки. Перед першим увімкненням підключіть ПК до розетки, і транспортний режим акумулятора миттєво вимкнеться.

### <span id="page-37-2"></span>**Ресурси самодопомоги**

Використовуйте наведені нижче ресурси самодопомоги, щоб докладніше дізнатися про комп'ютер і усунути неполадки.

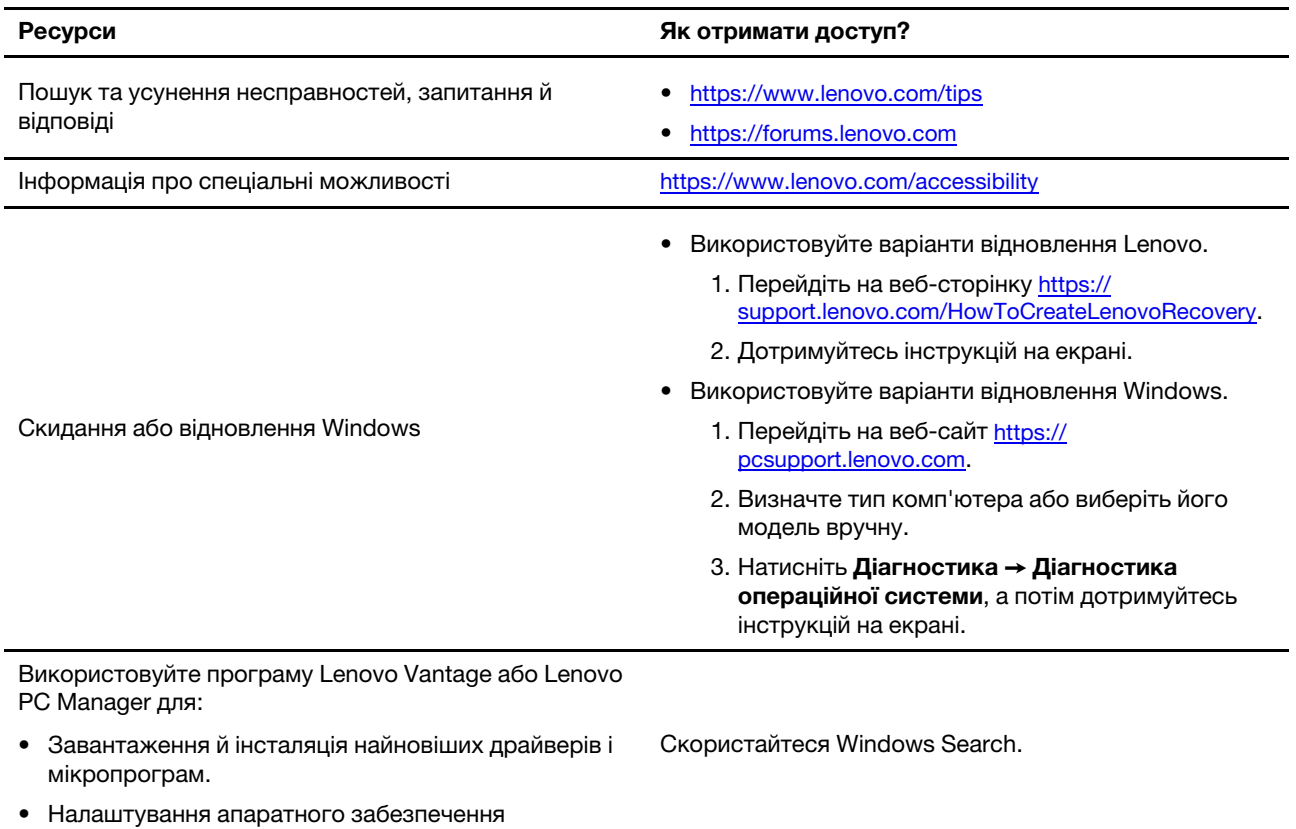

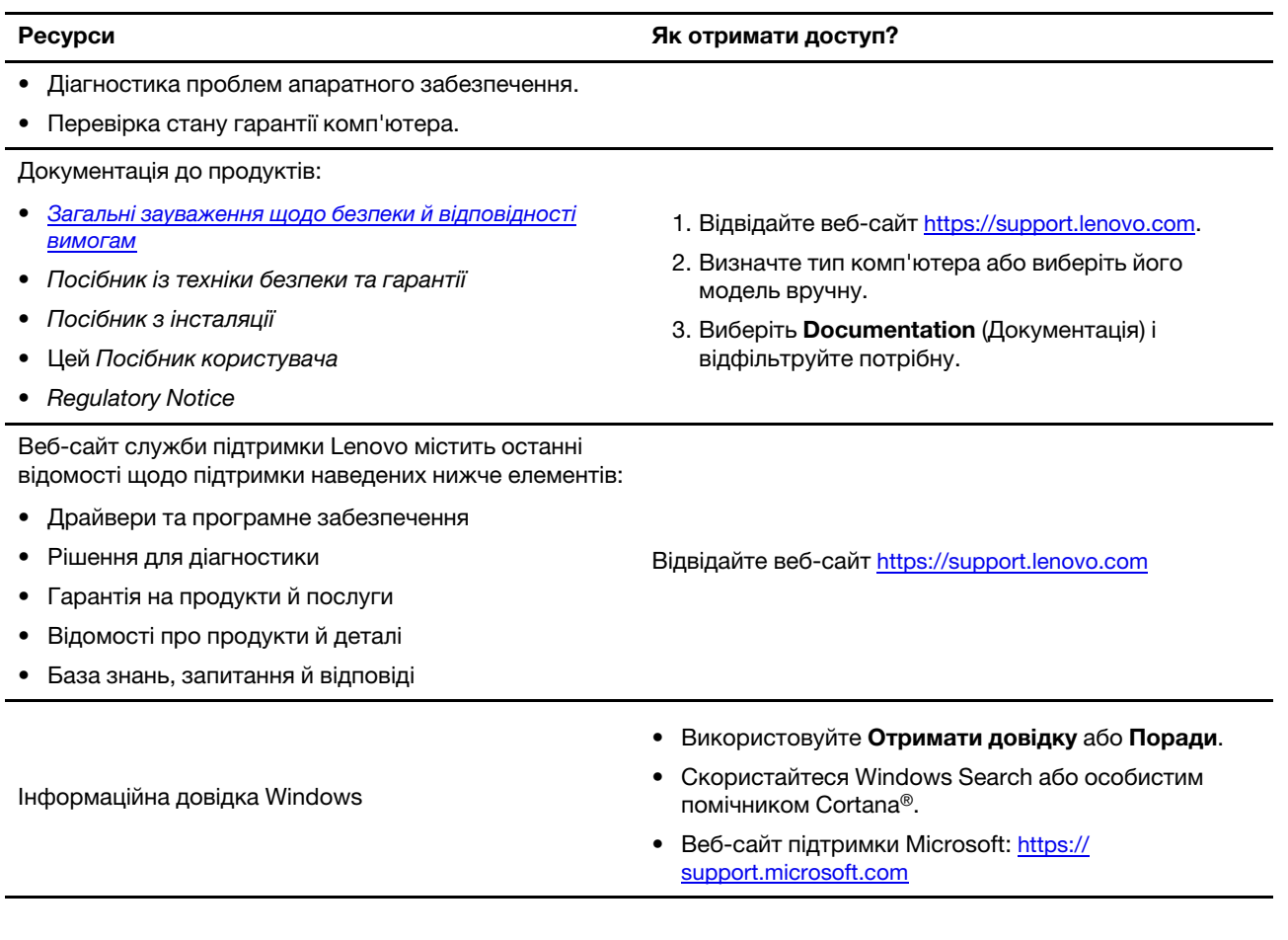

# <span id="page-38-0"></span>**Що таке CRU?**

Компоненти, що замінюються споживачем (CRU), – це деталі, які споживач може модернізувати або замінити самостійно. Комп'ютер Lenovo може містити наступні типи CRU:

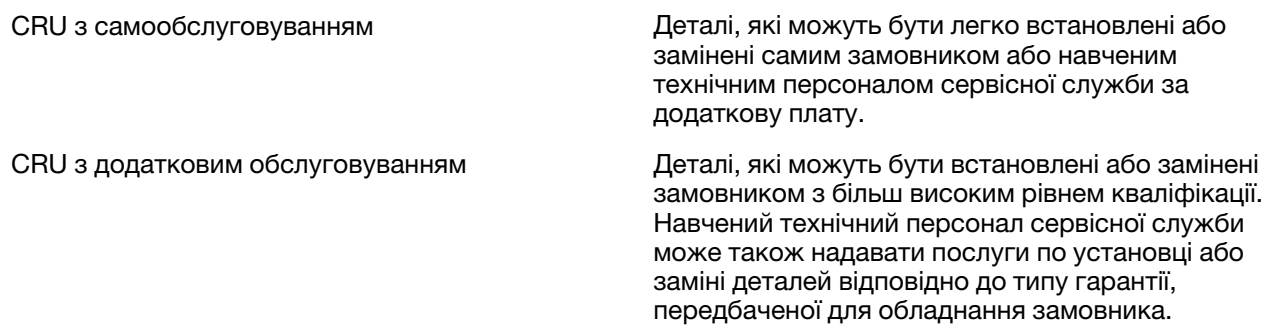

Якщо Ви збираєтеся встановити CRU, компанія Lenovo відправить Вам CRU. Вам може знадобитися повернути несправну деталь, замість якої встановлюється CRU. Якщо повертати елемент потрібно: (1) інструкції з повернення, наклейку для зворотної відправки із попередньою оплатою, і упаковку буде надано із замінним CRU; (2) з Вас можуть стягнути оплату за замінний CRU, якщо компанія Lenovo не одержить несправний CRU протягом тридцяти (30) днів після одержання Вами заміни. Докладнішу інформацію наведено в Обмеженій гарантії Lenovo за адресою [https://www.lenovo.com/warranty/llw\\_02.](https://www.lenovo.com/warranty/llw_02)

# <span id="page-39-0"></span>**CRU для моделі Вашого виробу**

У таблиці нижче вказано CRU і типи CRU, які визначені для моделі Вашого виробу.

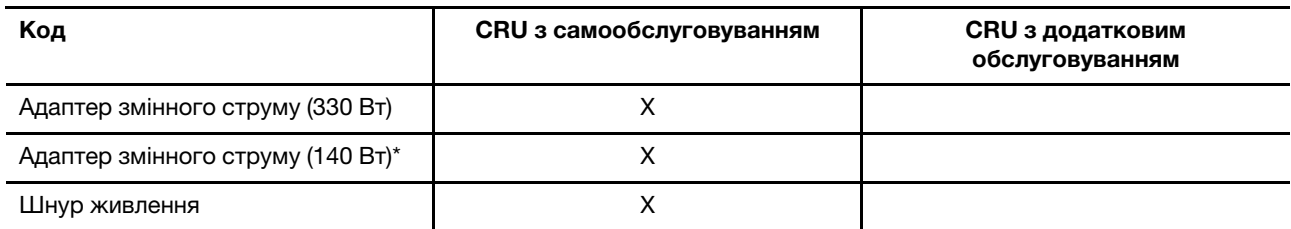

#### **Примiтки:**

• Інструкція по заміні CRU наведена в одній або декількох з наступних публікацій, і її можна отримати в Lenovo в будь-який час, попередньо надіславши відповідний запит.

продукт Посібник користувача

документація, що надається разом з виробом

- Будь-які деталі не перелічені вище, включаючи вбудовану акумуляторну батарею, повинні бути замінені лише уповноваженим Lenovo ремонтним центром або технічним персоналом. Для отримання додаткової інформації, перейдіть за посиланням<https://support.lenovo.com/partnerlocation>.
- <span id="page-39-1"></span>• Деталі, позначені зірочкою (\*), доступні для вибраних моделей продукту.

## **Зв'язок із компанією Lenovo**

Якщо ви не змогли вирішити проблему самостійно, зверніться до Центру підтримки клієнтів Lenovo.

# <span id="page-39-2"></span>**Перш ніж звертатися до компанії Lenovo**

Перш ніж звертатися до компанії Lenovo, запишіть інформацію про виріб і відомості про проблеми.

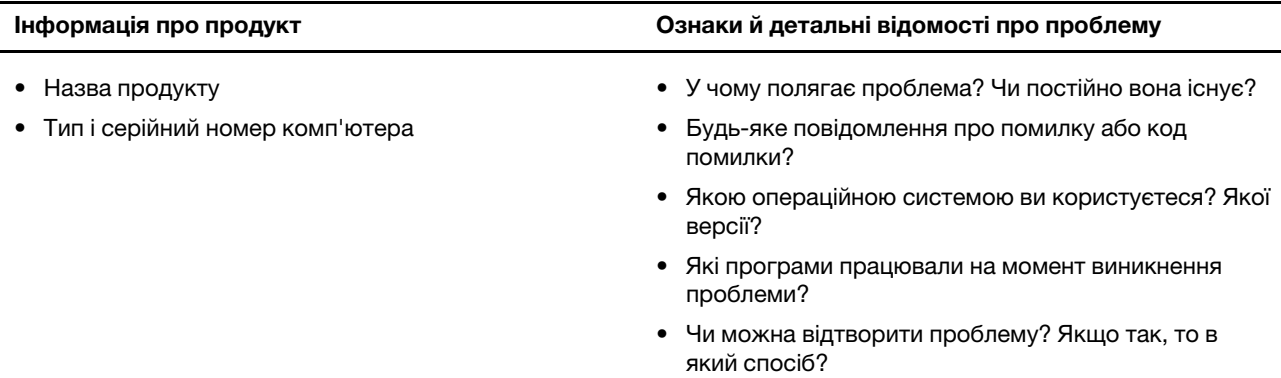

**Примітка:** Назву та серійний номер продукту зазвичай указано на нижній частині комп'ютера: надруковано на етикетці або нанесено на кришку.

# <span id="page-39-3"></span>**Центр підтримки клієнтів Lenovo**

Протягом гарантійного періоду ви також можете звернутися по допомогу до Центру підтримки клієнтів Lenovo.

#### **Номери телефону**

Список телефонів служби технічної підтримки Lenovo у вашій країні чи регіоні можна знайти на вебсайті за адресою

<https://pcsupport.lenovo.com/supportphonelist>.

**Примітка:** Номери телефону можуть змінюватися без попередження. Якщо телефон служби технічної підтримки для вашої країни або регіону не надано, зверніться до торговельного партнера або представника Lenovo.

#### **Послуги, доступні протягом гарантійного періоду**

- Визначення проблеми кваліфіковані спеціалісти допоможуть вам визначити, чи спричинена проблема апаратним забезпеченням, і прийняти рішення щодо її усунення.
- Ремонт апаратного забезпечення Lenovo якщо було визначено, що проблема спричинена апаратним забезпеченням Lenovo, на яке діє гарантія, кваліфіковані спеціалісти нададуть вам необхідні для її вирішення послуги.
- Керування технічними змінами іноді необхідно внести зміни в певні продукти вже після того, як їх було продано. Компанія Lenovo або ваш авторизований продавець внесуть технічні зміни (EC), що застосовуються до вашого обладнання.

#### **Послуги, які не охоплюються гарантією**

- Заміна або використання деталей, виготовлених не компанією Lenovo та не на її замовлення, або деталей, на які не діє гарантія
- Визначення походження проблеми з програмним забезпеченням
- Конфігурація UEFI/BIOS у рамках установлення або оновлення
- Зміни, модифікації або оновлення драйверів пристроїв
- Установлення та обслуговування мережевих операційних систем (NOS)
- Установлення та обслуговування програм

Умови та положення обмеженої гарантії Lenovo, яка застосовується до вашого апаратного продукту, див. в розділі "Інформація про гарантії" Посібника з техніки безпеки та гарантії, що входять до комплекту постачання комп'ютера.

# <span id="page-40-0"></span>**Придбання додаткових послуг**

Під час і після гарантійного періоду ви можете придбати додаткові послуги від Lenovo на сайті [https://pcsupport.lenovo.com/warrantyupgrade.](https://pcsupport.lenovo.com/warrantyupgrade)

Доступність гарантійного обслуговування та назва послуги можуть відрізнятися в різних країнах або регіонах.

# <span id="page-42-0"></span>**Додаток A. Опис функцій гарячих клавіш Lenovo**

Функції гарячих клавіш позначають піктограми на них. У наведеній нижче таблиці описано функції всіх гарячих клавіш Lenovo. Клавіатура комп'ютера Lenovo має підтримувати лише піднабір перелічених гарячих клавіш.

| Піктограма гарячої клавіші | Опис функції                                                                          |
|----------------------------|---------------------------------------------------------------------------------------|
| A                          | Вимикає або вмикає звук.                                                              |
| ন্+                        | Збільшує гучність.                                                                    |
| ৰ−                         | Зменшує гучність.                                                                     |
| $\times$                   | Вмикає або вимикає мікрофон.                                                          |
| $\alpha$ +                 | Збільшує яскравість екрана.                                                           |
| $\phi -$                   | Зменшує яскравість екрана.                                                            |
| 四回                         | Вибирає та налаштовує пристрої відображення.                                          |
| ⊁                          | Вмикає або вимикає режим "У літаку" (операційна система Windows).                     |
| ≴ੇ                         | Відображає панель швидкого запуску Lenovo Smart Key.                                  |
| 囝                          | Вмикає або вимикає сенсорну панель.                                                   |
| $\overline{\phantom{a}}$   | Відображає всі відкриті програми у вигляді мініатюр. (операційна система<br>Windows). |
| 畐                          | Відкриває програму "Калькулятор". (операційна система Windows).                       |
| $\mathcal{R}$              | Відкриває програму "Ножиці". (операційна система Windows).                            |
| ¢                          | Відкриває програму "Настройки". (операційна система Windows).                         |
| 凸                          | Блокує екран. (операційна система Windows).                                           |
| 圓                          | Відкриває історію буфера обміну. (операційна система Windows).                        |
| ♦                          | Переводить комп'ютер у режим сну.                                                     |
| 回                          | Відкриває контекстне меню поточної активної програми.                                 |
| œέ                         | Відкриває пов'язану голосову програму, голосову службу або Microsoft<br>Cortana.      |
| 业                          | Регулює підсвічування клавіатури.                                                     |
| 业生                         | Збільшує яскравість підсвічування клавіатури.                                         |
| – ئاڭ                      | Зменшує яскравість підсвічування клавіатури.                                          |
| $\mathscr{C}$              | Відповідає на вхідний виклик Microsoft Teams.                                         |
| ⌒                          | Відхиляє вхідний виклик Microsoft Teams.                                              |
| ☺                          | Відкриває ресурси служби підтримки Lenovo.                                            |
| $\blacktriangleright$ /II  | Розпочинає або призупиняє відтворення аудіозапису або відео.                          |
|                            | Зупиняє відтворення аудіозапису або відео.                                            |

Таблиця 11. Значки гарячих клавіш і підписані функції

Таблиця 11. Значки гарячих клавіш і підписані функції (продовження)

| Опис функції                                                    |
|-----------------------------------------------------------------|
| Відтворює попередній аудіозапис або відео в списку відтворення. |
| Відтворює наступний аудіозапис або відео в списку відтворення.  |
| Перемикає активний режим роботи комп'ютера.                     |
| Розмиває фон відеоконференції.                                  |
| Перемикає активний режим звуку комп'ютера.                      |
| Вмикає або вимикає режим нічника. (операційна система Windows). |
|                                                                 |

**Примітка:** Функції гарячих клавіш можуть змінитися після оновлення пов'язаної програми або операційної системи Windows.

# <span id="page-44-0"></span>**Додаток B. Юридичні зауваження та товарні знаки**

#### **Юридичні зауваження**

Продукти, послуги чи функції Lenovo, описані в цьому документі, можуть бути доступні не в усіх країнах. Щоб дізнатися, які продукти й послуги наразі доступні у вашому регіоні, зверніться до місцевого представника компанії Lenovo. Будь-які посилання на продукт, програму або послугу Lenovo не означають і не натякають, що може використовуватися лише продукт, програма або послуга Lenovo. Можна використовувати будь-який продукт, програму або послугу, що має такі ж функціональні можливості та не порушує інтелектуальних прав Lenovo. Однак користувач має самостійно оцінити та перевірити роботу іншого продукту, програми або послуги.

Компанія Lenovo може мати патенти або патентні програми, що охоплюють предмет цього документа. Цей документ не дає вам ліцензійних прав на ці патенти. Письмові заявки на одержання ліцензій можна надсилати на адресу: Lenovo (United States), Inc. 8001 Development Drive Morrisville, NC 27560 U.S.A. Attention: Lenovo Director of Licensing

КОМПАНІЯ LENOVO НАДАЄ ЦЕЙ ДОКУМЕНТ "ЯК Є" БЕЗ ЖОДНИХ ПРЯМИХ АБО НЕПРЯМИХ ГАРАНТІЙ, ЗОКРЕМА НЕПРЯМИХ ГАРАНТІЙ ВІДСУТНОСТІ ПОРУШЕНЬ ПРАВ ІНТЕЛЕКТУАЛЬНОЇ ВЛАСНОСТІ, КОМЕРЦІЙНОЇ ЯКОСТІ Й ПРИДАТНОСТІ ДЛЯ ПЕВНОЇ МЕТИ. Оскільки на деяких підпорядкованих територіях не дозволяється відмова від прямих або непрямих гарантій, ця заява може вас не стосуватися.

У наведену в документі інформацію час від часу вносяться зміни, які будуть включені в наступні видання. Щоб покращити обслуговування, компанія Lenovo залишає за собою право в будь-який час без додаткового повідомлення покращити та/або змінити продукти й програми, описані в посібниках до вашого комп'ютера, і зміст посібників.

Інтерфейс програмного забезпечення, а також функціональна й апаратна конфігурація, описані в посібниках до вашого комп'ютера, можуть не співпадати з точною фактичною конфігурацією придбаного вами комп'ютера. Конфігурацію продукту див. у відповідному контракті (якщо є) або в списку упаковки продуктів. Крім того, ви можете звернутися до дистриб'ютора з питаннями щодо продажу продукту. Компанія Lenovo може використовувати або розповсюджувати будь-яку надану вами інформацію на власний розсуд без будь-яких зобов'язань перед вами.

Описані в цьому документі продукти не призначені для використання в імплантатах або інших пристроях життєзабезпечення, де несправність може призвести до травмування чи смерті людей. Наведена в цьому документі інформація не впливає на технічні характеристики продукту Lenovo й гарантії на нього, а також не змінює їх. Жодна інформація в цьому документі не надає в явній чи неявній формі ліцензію або гарантію відшкодування збитків, пов'язаних із правами інтелектуальної власності Lenovo або інших компаній. Усю надану в цьому документі інформацію отримано в певних умовах і наведено лише для ілюстрації. Результати, отримані в інших умовах, можуть відрізнятися від наведених.

Компанія Lenovo може використовувати або розповсюджувати будь-яку надану вами інформацію на власний розсуд без будь-яких зобов'язань перед вами.

Будь-які посилання на сторонні веб-сайти (не Lenovo) наведені в цьому документі лише для зручності та жодним чином не свідчать про схвалення цих веб-сайтів. Матеріали на цих веб-сайтах не є документацією до цього продукту Lenovo, і користування такими веб-сайтами здійснюється на ваш власний ризик.

Усі дані стосовно робочих характеристик, що містяться в цьому документі, одержано в керованому середовищі. Тому результати роботи в інших умовах можуть значно відрізнятися від наведених. Деякі вимірювання могли бути виконані на прототипах продуктів, тому такі самі результати на комерційно доступних моделях не гарантуються. Крім того, результати деяких вимірювань могли бути отримані шляхом екстраполяції. Фактичні результати можуть від них відрізнятися. Користувачі мають перевірити відповідні параметри у своєму середовищі.

Авторські права на цей документ належать компанії Lenovo, і він не підпадає під дію ліцензії на програмне забезпечення з відкритим кодом, зокрема під дію будь-якої угоди Linux, що може супроводжувати установлене на цьому продукті програмне забезпечення. Компанія Lenovo може будь-коли й без попереднього повідомлення оновлювати цей документ.

Щоб отримати найновішу інформацію (або з будь-якими питаннями чи коментарями), відвідайте вебсайт Lenovo:

#### <https://support.lenovo.com>

#### **Товарні знаки**

Lenovo, логотип Lenovo та Lenovo Legion – це товарні знаки компанії Lenovo. Thunderbolt є товарним знаком компанії Intel Corporation або її дочірніх компаній. Windows є торговою маркою групи компаній Майкрософт. DisplayPort є товарним знаком компанії Video Electronics Standards Association. Wi-Fi – зареєстрованим товарним знаком Wi-Fi Alliance. USB Type-C — це зареєстрований товарний знак організації USB Implementers Forum. Усі інші товарні знаки є власністю відповідних власників.